SOLUCIÓN DE DOS ESCENARIOS PRESENTES EN ENTORNOS CORPORATIVOS BAJO USO DE TECNOLOGÍAS CISCO

GUILLERMO ALONSO ARCHILA GUALDRON

UNIVERSIDAD NACIONAL ABIERTA Y A DISTANCIA - UNAD ESCUELA DE CIENCIAS BÁSICAS, TECNOLOGÍA E INGENIERÍA - ECBTI INGENIERÍA SISTEMAS MALAGA

2021

### SOLUCIÓN DE DOS ESCENARIOS PRESENTES EN ENTORNOS CORPORATIVOS BAJO USO DE TECNOLOGÍAS CISCO

GUILLERMO ALONSO ARCHILA GUALDRON

Diplomado de opción de grado presentado para optar el título de INGENIERO DE **SISTEMAS** DIRECTOR: MSc. NANCY AMPARO GUACA GIRÓN

UNIVERSIDAD NACIONAL ABIERTA Y A DISTANCIA - UNAD ESCUELA DE CIENCIAS BÁSICAS, TECNOLOGÍA E INGENIERÍA - ECBTI INGENIERÍA SISTEMAS

MALAGA

2021

NOTA DE ACEPTACIÓN

Firma del presidente del Jurado

Firma del Jurado

Firma del Jurado

Málaga, Noviembre 30, de 2021

### AGRADECIMIENTOS

Quiero agradecer a Dios primero que todo por haberme dado la salud y el entendimiento para poder lograr este gran reto de ser ingeniero de sistemas, a mis padres su apoyo incondicional en este proceso, a mi esposa que ha sido una base fuerte en todo momento para lograr superar cada obstáculo que se me presento durante mis estudios, a mis hijos que son esa sinergia en mi vida y cada día me dan la motivación para seguir a pesar de las adversidades, por último a mis docentes que se el esfuerzo que hacen para entregarnos un material de calidad y veraz para que podamos adquirir nuestras habilidades y así formar parte del engranaje económico y social de nuestra Colombia.

## CONTENIDO

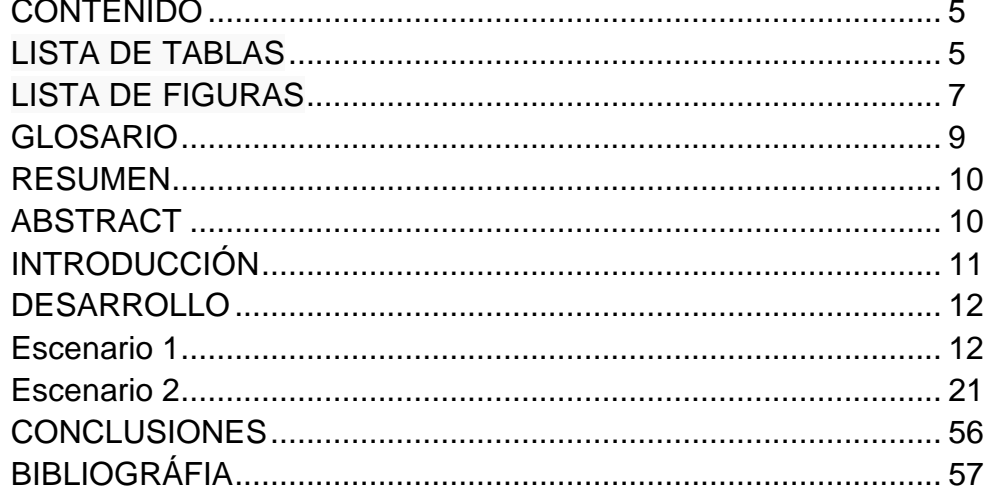

# LISTA DE TABLAS

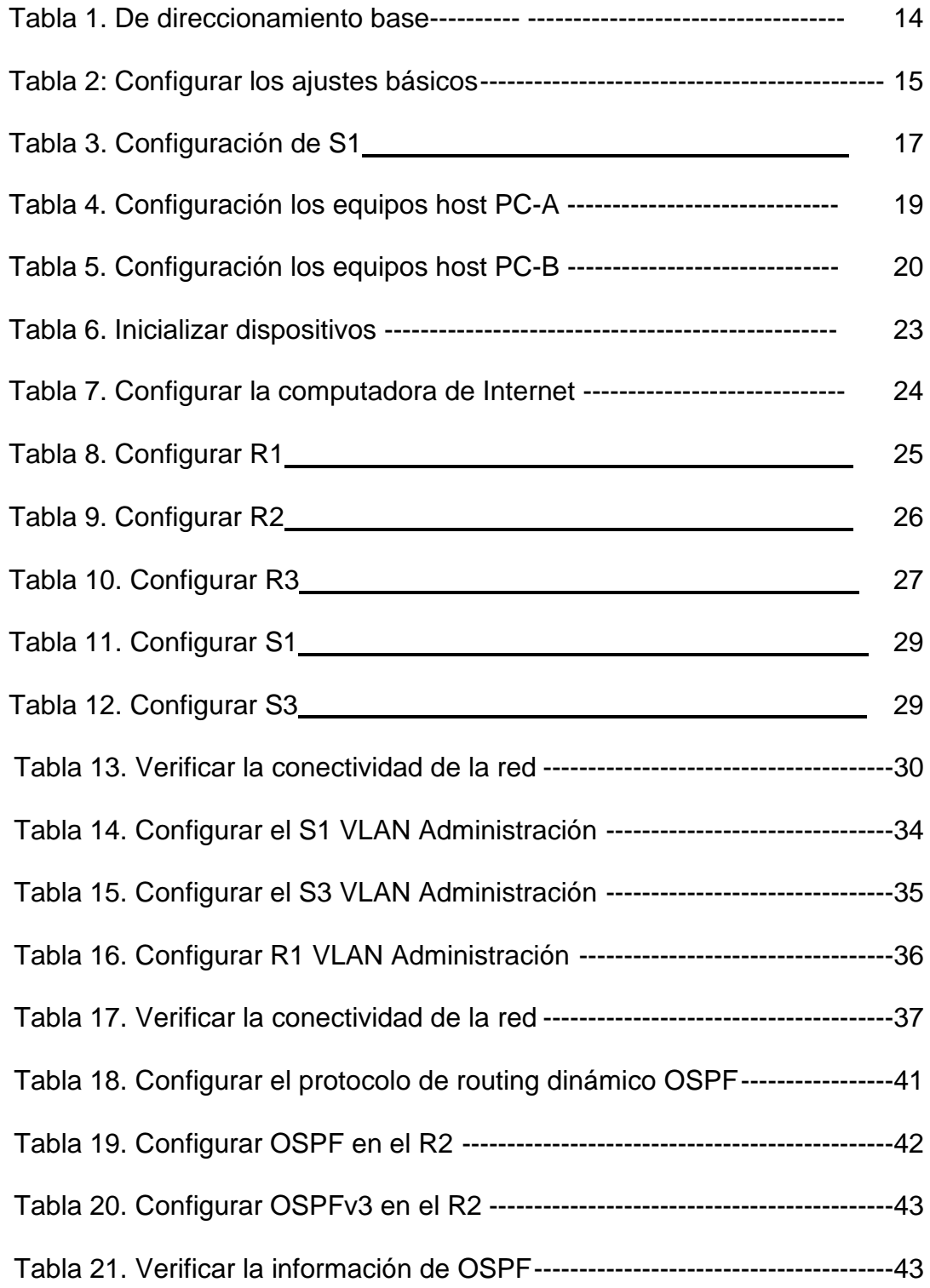

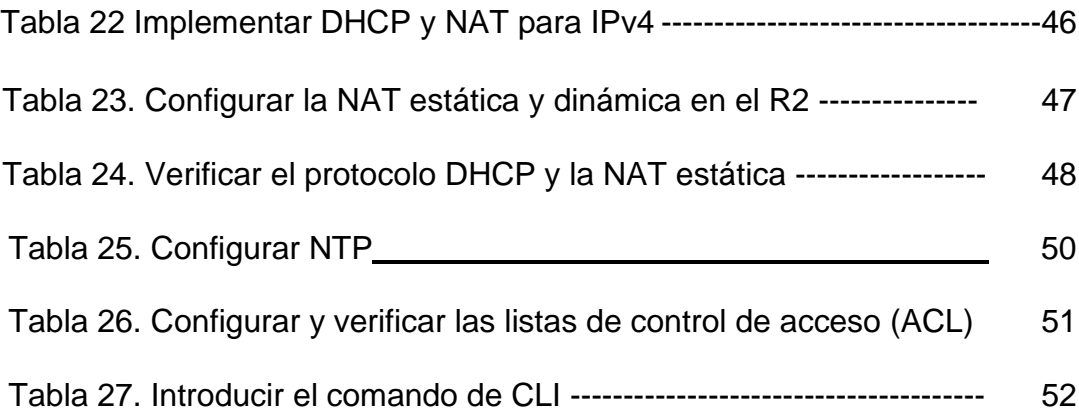

# LISTA DE FIGURAS

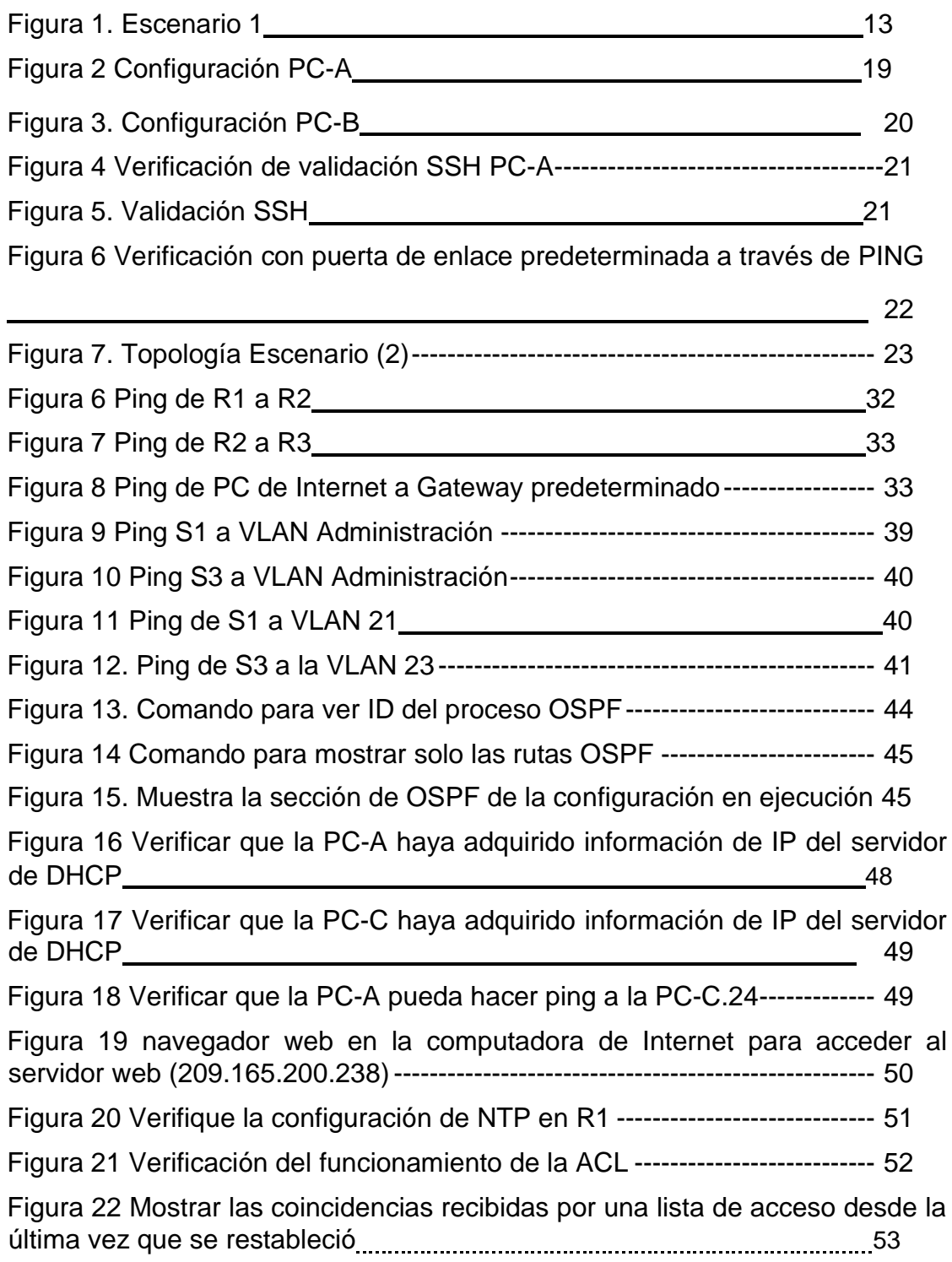

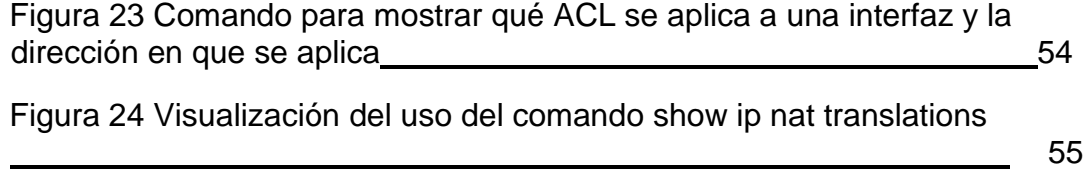

### GLOSARIO

<span id="page-9-0"></span>DNS: La sigla DNS proviene de la expresión inglesa Domain Name System: es decir, Sistema de Nombres de Dominio. Se trata de un método de denominación empleado para nombrar a los dispositivos que se conectan a una red a través del IP (Internet Protocol o Protocolo de Internet).

PREFIJO IP: Es una forma particular de expresar las direcciones de red y sus máscaras a partir de identificar solamente la cantidad de bits que se encuentran en uno en la máscara de subred.

MÁSCARA DE SUBRED: La máscara de subred es particularmente necesaria al momento de señalar la dirección de red correspondiente a cada subred, y que es la que se encuentra referenciada en la tabla de enrutamiento.

PROTOCOLOS DE RED: Los protocolos de red son un conjunto de reglas que gobiernan la comunicación entre dispositivos que están conectados a una red. Dichas reglas se constituyen de instrucciones que permiten a los dispositivos identificarse y conectarse entre sí, además de aplicar reglas de formateo, para que los mensajes viajen de la forma adecuada de principio a fin. Dichas reglas de formateo determinan si los datos son recibidos correctamente o si son rechazados o ha habido algún tipo de problema en la transferencia de la información.

ROUTER: Dispositivo hardware o software de interconexión de redes de computadores que opera en la capa tres (nivel de red) del modelo OSI. Este dispositivo interconecta segmentos de red o redes enteras.

INTERFAZ: Se denomina interfaz a cualquier medio que permita la interconexión de dos procesos diferenciados con un único propósito común. Se conoce como Interfaz Física a los medios utilizados para la conexión de un computador con el medio de transporte de la red.

### RESUMEN

En la actividad desarrollada que se llamó "prueba de habilidades cisco ccna II 2021", forma parte de las actividades establecidas dentro del Diplomado de Profundización CCNA, en el cual se estableció para identificar las competencias y habilidades que fueron adquiridas por los estudiantes a lo largo del diplomado. La idea era poner a prueba los conocimientos adquiridos en la solución de problemas propuestos en dos escenarios relacionados con el área de Networking.

En los dos escenarios se establecieron dos redes pequeñas; en el primer escenario se configuran un router, un switch y equipos que admitan tanto la conectividad IPv4 como IPv6 para los hosts, además de configurar los parámetros necesarios para el correcto funcionamiento de cada uno de los dispositivos de red. En el segundo escenario se debe configurar una red pequeña con conectividad IPV4 e IPV6, seguridad de dispositivos, routing VLAN, OSPF dinámico, servido DHCP para asignación de direcciones IP a los equipos de cómputo.

Palabras Claves: cisco, vlan, ipv4, ipv6, routing, ospf, dhcp

#### ABSTRACT

In the activity developed called "CISCO CCNA II 2021 SKILLS TEST", it is part of the activities established within the ccna Deepening Diploma, in which it was established to identify the competencies and skills that were acquired by students throughout of the graduate. The idea was to test the knowledge acquired in solving problems proposed in two scenarios related to the Networking area.

In both scenarios, two small networks were established; In the first scenario, a router, a switch and equipment that support both IPv4 and IPv6 connectivity for the hosts are configured, in addition to configuring the necessary parameters for the correct operation of each of the network devices. In the second scenario, a small network must be configured with IPV4 and IPV6 connectivity, device security, VLAN routing, dynamic OSPF, DHCP server for assigning IP addresses to computer equipment.

Keywords: cisco, vlan, ipv4, ipv6, routing, ospf, dhcp

### INTRODUCCION.

Esta actividad está diseñada en dos escenarios los cuales están acompañados de sus respectivos documentos para realizar cada uno de los procesos propuestos para la configuración de los dispositivos, el paso a paso de cada una de las etapas para solucionar para luego verificar la conectividad mediante el uso de los comandos de consola establecidos por el documento.

Revisando lo anterior el documento está formado por dos escenarios los cuales el estudiante podrá solucionar utilizando la herramienta Packet Tracer en las versiones 8 en adelante.

Al finalizar los dos escenarios propuestos debidamente documentados, este verificará el cumplimiento de la configuración de cada uno de los dispositivos de red establecidos en los escenarios, su funcionalidad, seguridad y conectividad de acuerdo con los parámetros establecidos en el presente documento.

### **Descripción de escenarios propuestos para la prueba de habilidades**

# **Escenario 1 Topología**

*Figura 1* Topología escenario 1

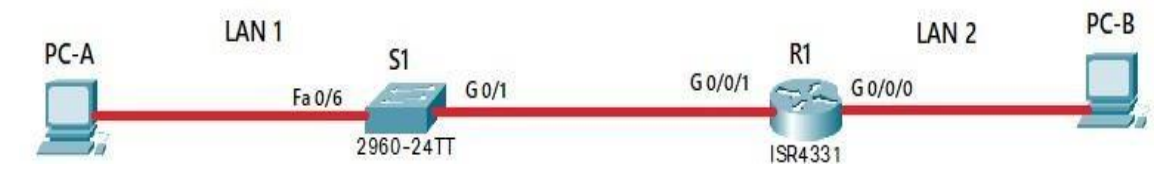

Fuente. Autor.

En este primer escenario se configurarán los dispositivos de una red pequeña. Debe configurar un router, un switch y equipos, diseñar el esquema de direccionamiento IPv4 para las LAN propuestas. El router y el switch también deben administrarse de forma segura.

### **Objetivos**

Parte 1: Construir en el simulador la Red

Parte 2: Desarrollar el esquema de direccionamiento IP para la LAN1 y la LAN2

Parte 3: Configurar los aspectos básicos de los dispositivos de la Red propuesta.

Parte 4: Configurar los ajustes básicos de seguridad en el R1 y S1

Parte 4: Configurar los hosts y verificar la conectividad entre los equipos

### **Aspectos básicos/situación**

En el desarrollo del caso de estudio usted implementa la topología mostrada en la figura y configura el Router R1 y el swich S1, y los PCs. Con la dirección suministrada realizará el subnetting y cumplirá el requerimiento para la LAN1 (100 host) y la LAN2 (50 hosts).

### **Parte 1: Construya la Red**

En el simulador construya la red de acuerdo con la topología lógica que se plantea en la figura 1, cablee conforme se indica en la topología, y conecte los equipos de cómputo.

### **Parte 2: Desarrolle el esquema de direccionamiento IP**

Desarrolle el esquema de direccionamiento IP. Para la dirección IPv4 cree las dos subredes con la cantidad requerida de hosts. Asigne las direcciones de acuerdo con los requisitos mencionados en la tabla de direccionamiento.

Cada estudiante tomará el direccionamiento 192.168.21.0 donde X corresponde a los últimos dos dígitos de su cédula.

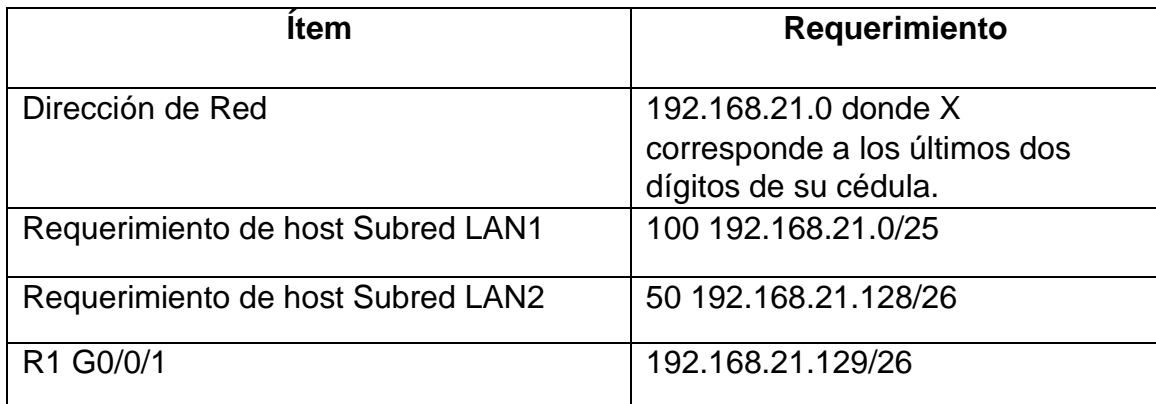

Tabla 1. De direccionamiento base

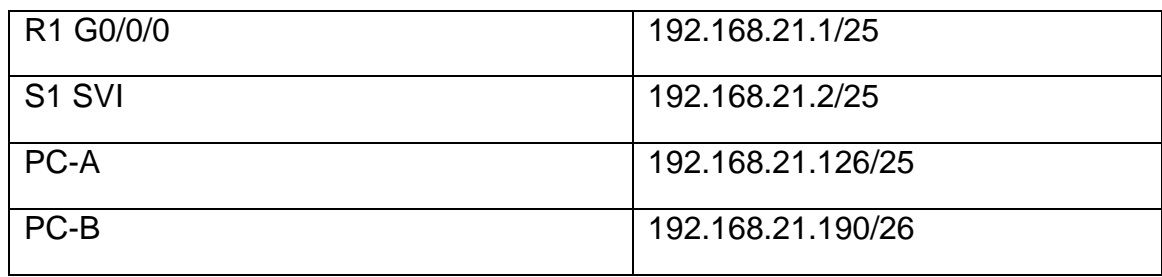

# **Parte 3: Configure aspectos básicos**

Los dispositivos de red (S1 y R1) se configuran mediante conexión de consola.

Tabla 2: Configurar los ajustes básicos

| Tarea                                                        | Especificación                                                                                                    |
|--------------------------------------------------------------|----------------------------------------------------------------------------------------------------|
| Desactivar la búsqueda DNS                                   | # no ip domain-lookup 'Desactiva la<br>búsqueda DNS'                                                                                                    |
| Nombre del router                                            | R1 #ho R1 ' Nombre del router R1'                                                                                                    |
| Nombre de dominio                                            | ccna-lab.com #ip domain-name ccna-<br>lab.com ' dominio del router'                                                                                                    |
| Contraseña cifrada para el modo<br><b>EXEC</b> privilegiado  | ciscoenpass #enable secret ciscoenpass<br>'Configura la contraseña solicitada'                                                                                             |
| Contraseña de acceso a la consola                            | ciscoconpass R1(config-line)#password<br>ciscoconpass ' Configuramos la<br>contraseña de la consola'                                                                       |
| Establecer la longitud mínima para<br>las contraseñas        | 10 caracteres R1(config)#security<br>passwords min-length 10 ' Con esta línea<br>de comandos se establece la longitud<br>máxima de caracteres para las<br>contraseñas'     |
| Crear un usuario administrativo en<br>la base de datos local | Nombre de usuario: admin<br>Password: admin1pass<br>R1(config)#username admin password<br>admin1pass<br>'Se establecen el nombre de usuario y la<br>contraseña solicitada' |

Las tareas de configuración para R1 incluyen las siguientes:

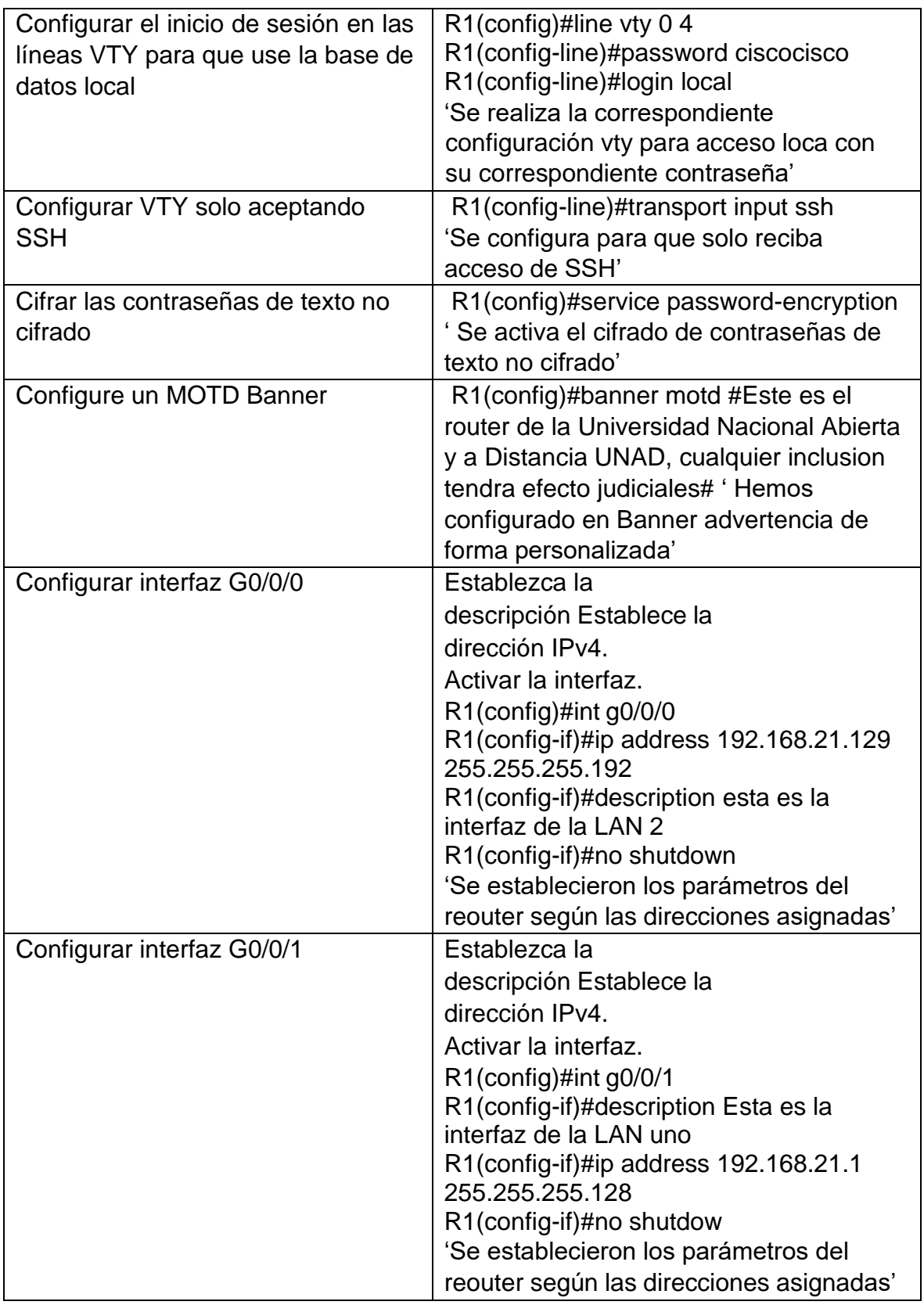

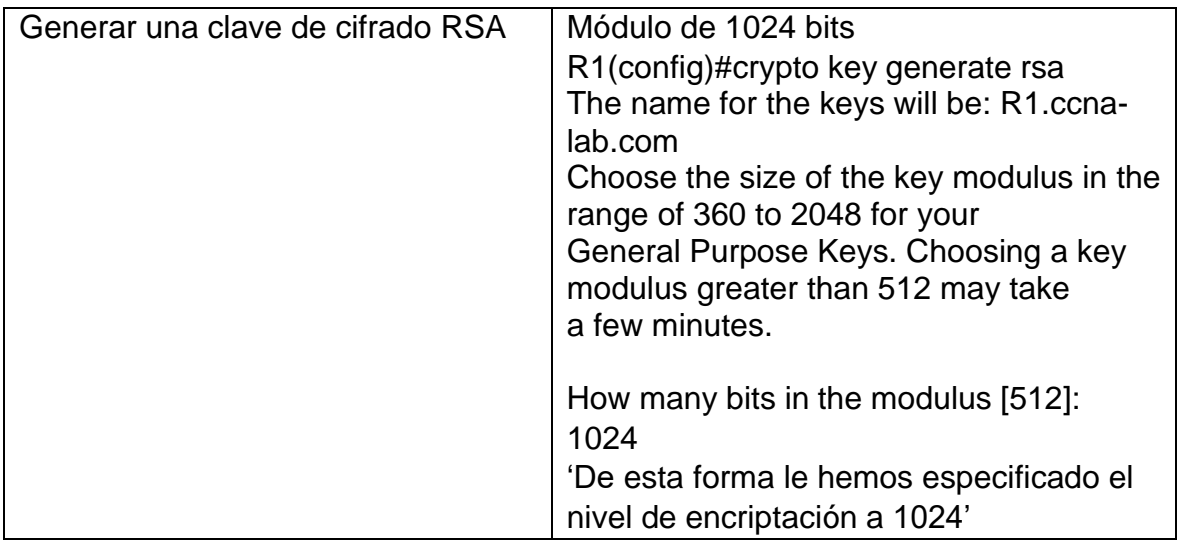

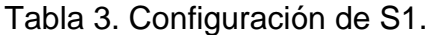

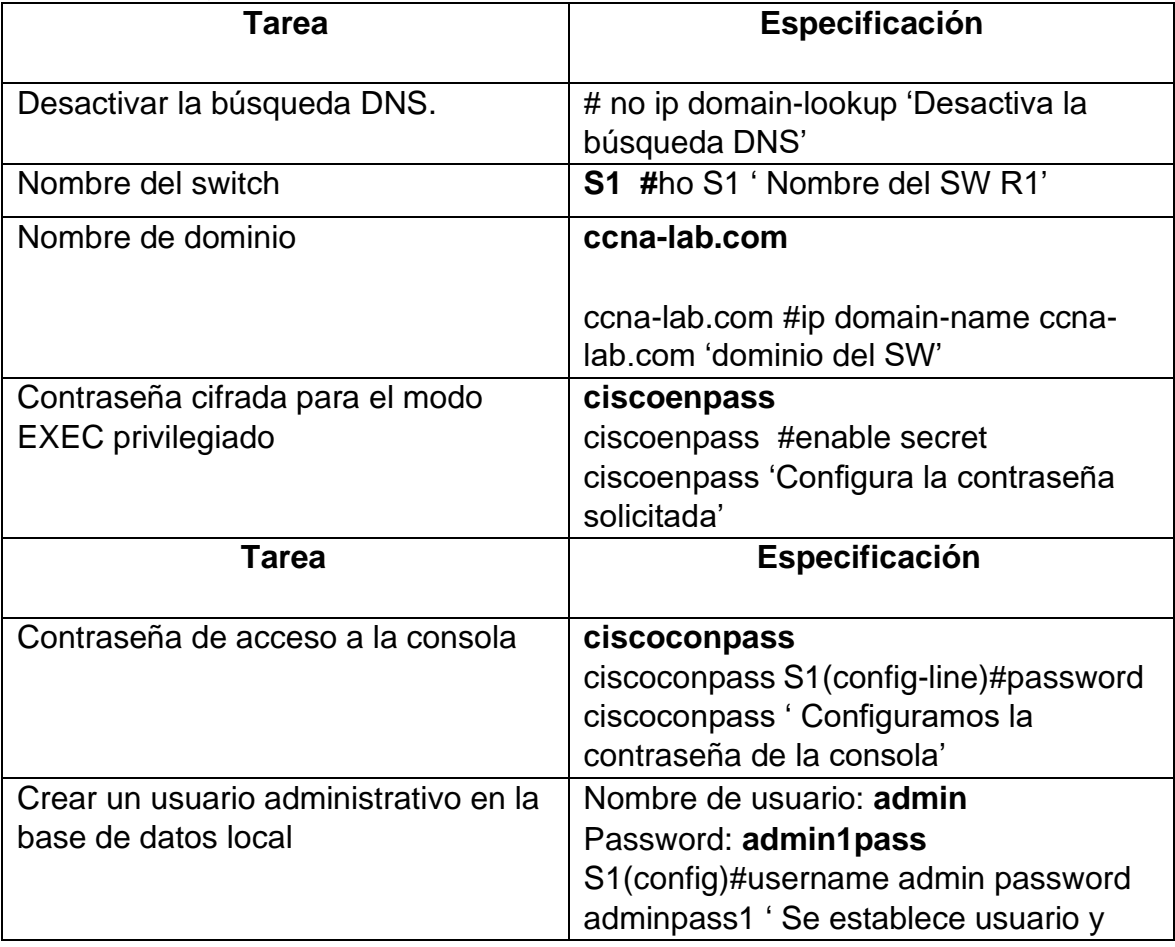

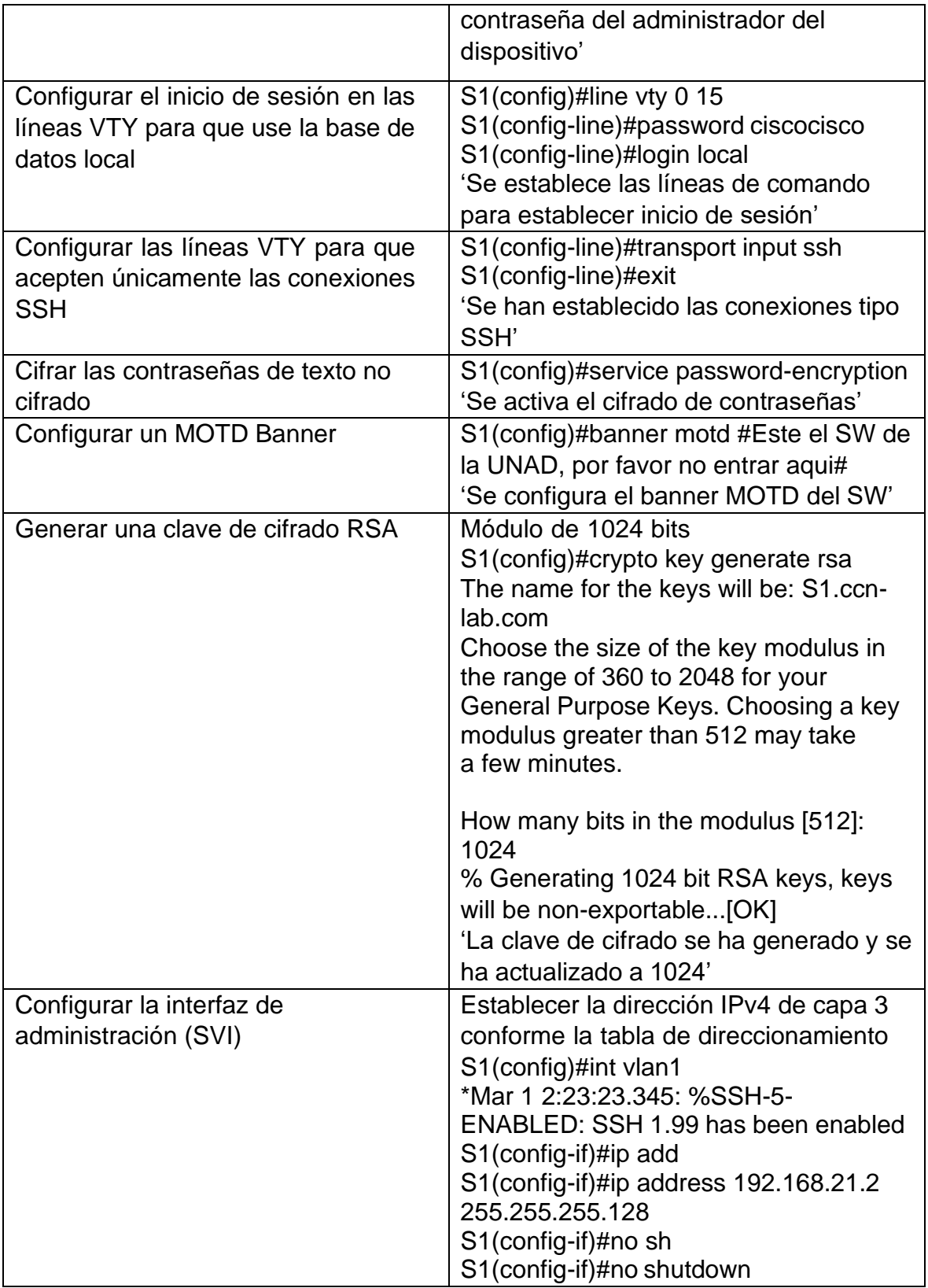

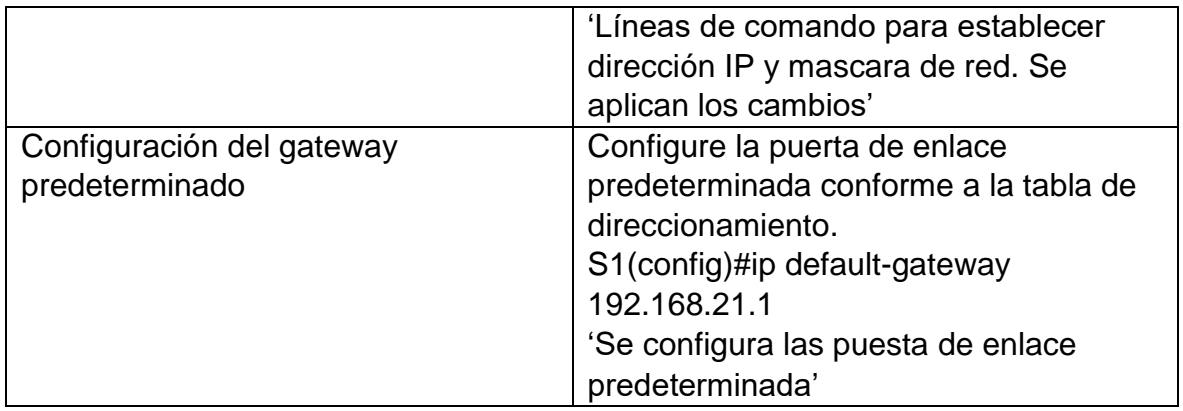

### **Paso 2. Configurar los equipos**

Tabla 4. Configure los equipos host PC-A y PC-B conforme a la tabla de direccionamiento, registre las configuraciones de red del host con el comando **ipconfig /all**.

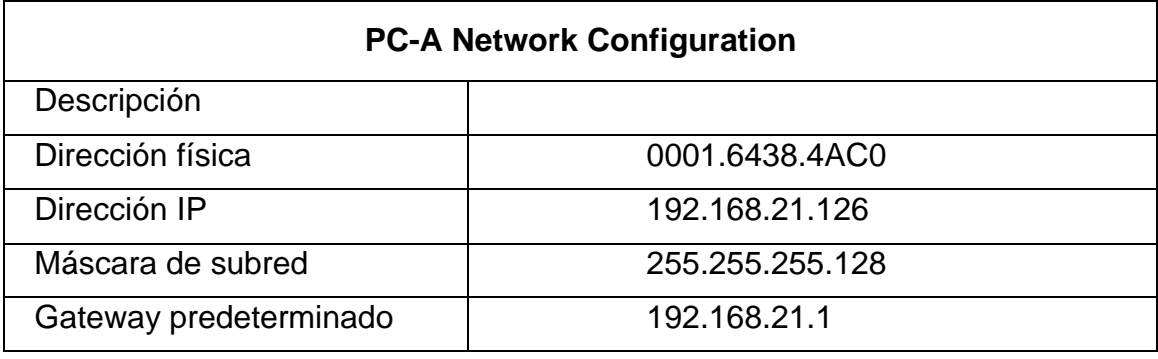

Fuente. Autor.

Figura 2. Configuración PC-A

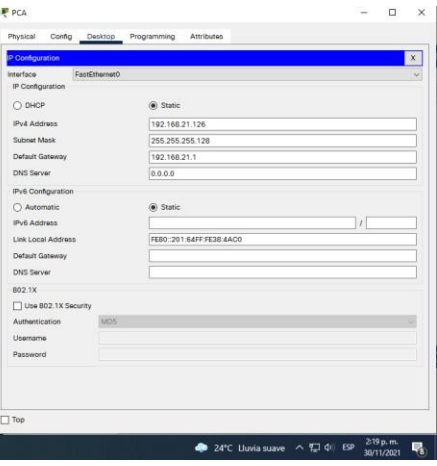

Fuente. Propia

# Tabla 5. Configuración PC-B

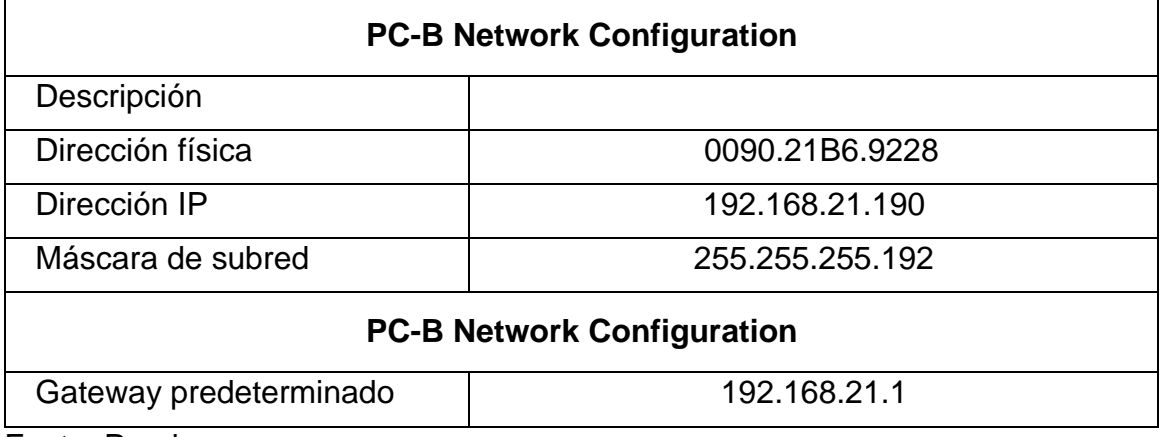

Funte. Propia

Figura 3. Configuración PC-B

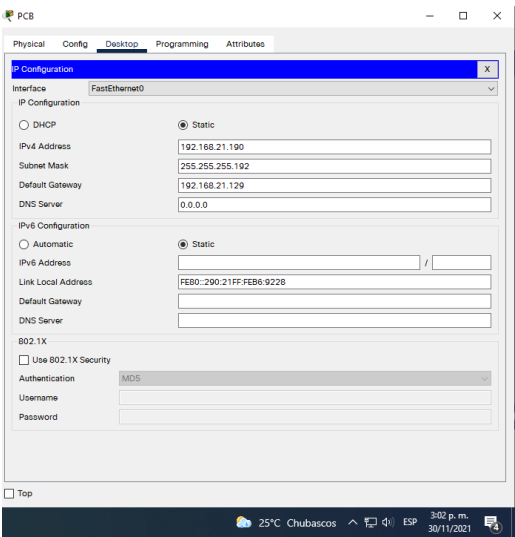

Fuente. Propia.

Figura 1 Validación usuario SSH desde PCA

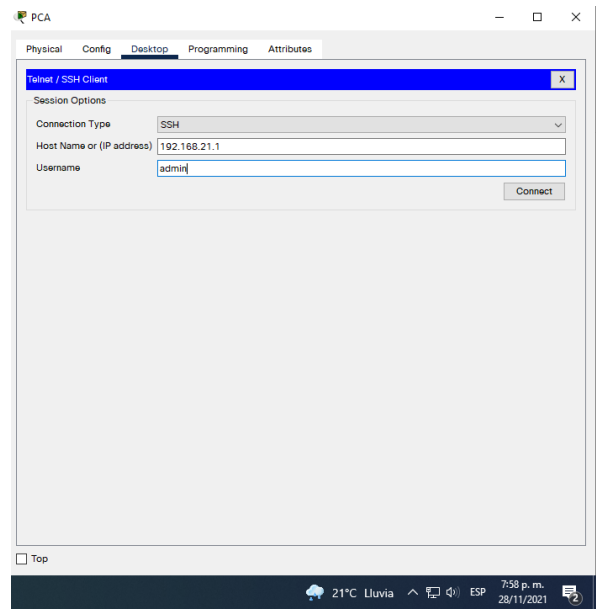

Fuente: Propia.

Figura 2. Validación SSH

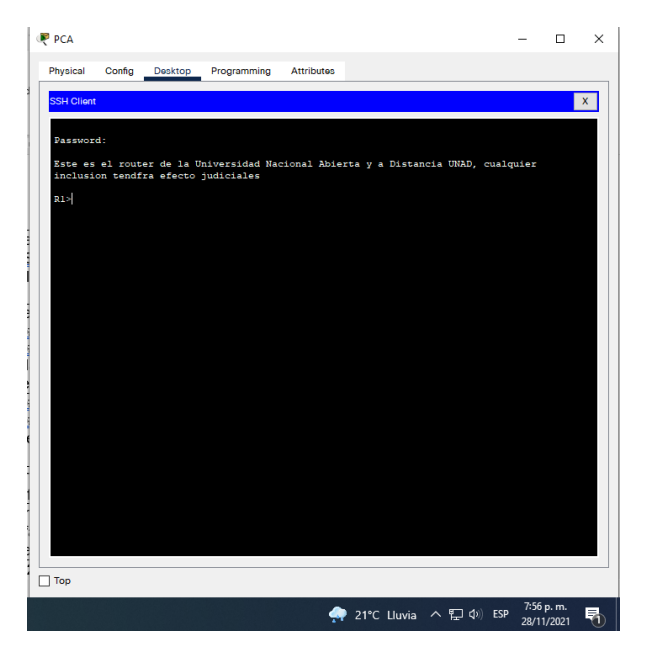

Fuente: Propia.

Figura 3 Verificación con puerta de enlace predeterminada a través de PING

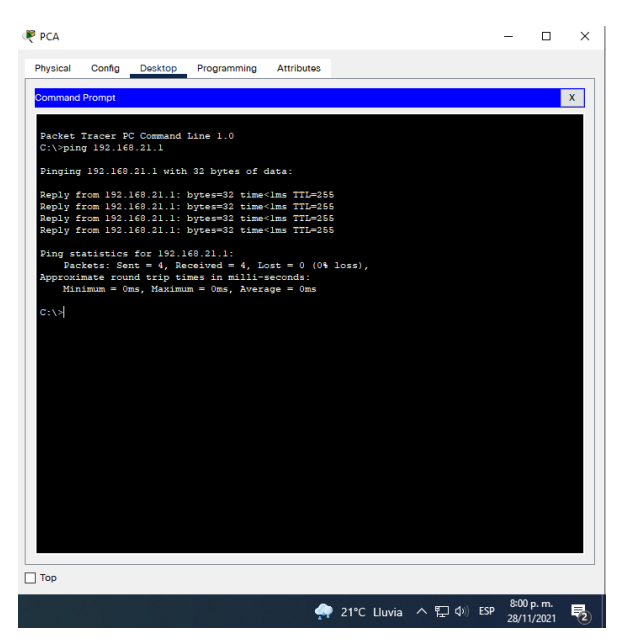

Fuente: Propia.

### <span id="page-21-0"></span>**Escenario 2**

Escenario**:** Se debe configurar una red pequeña para que admita conectividad IPv4 e IPv6, seguridad de switches, routing entre VLAN, el protocolo de routing dinámico OSPF, el protocolo de configuración de hosts dinámicos (DHCP), la traducción de direcciones de red dinámicas y estáticas (NAT), listas de control de acceso (ACL) y el protocolo de tiempo de red (NTP) servidor/cliente. Durante la evaluación, probará y registrará la red mediante los comandos comunes de CLI.

## **Topología**

Figura 4 Topología escenario 2

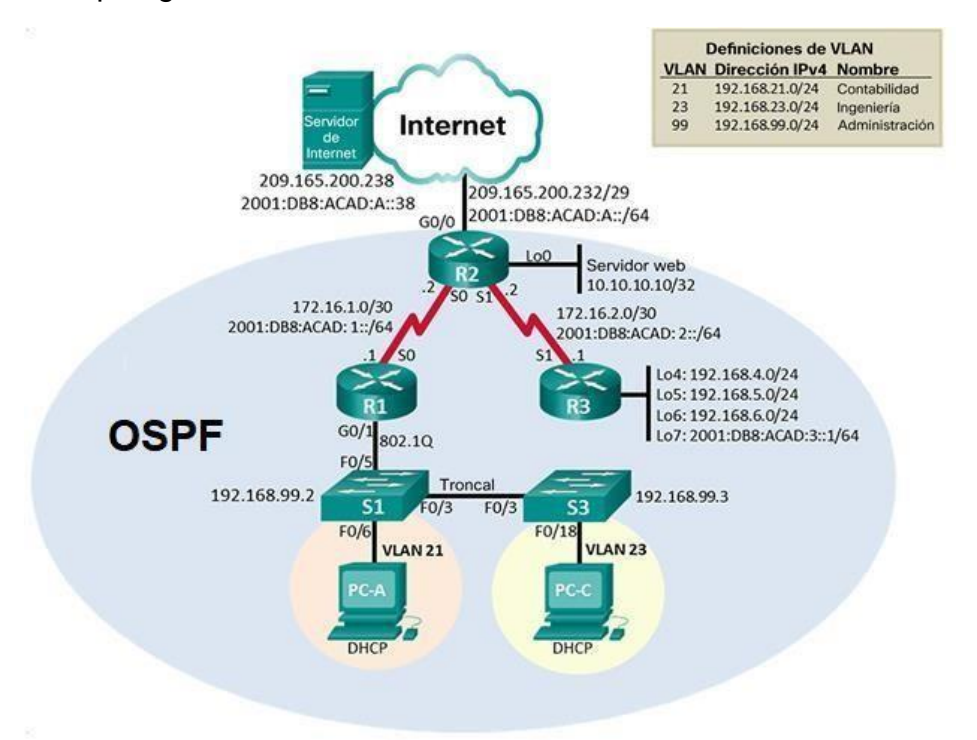

Fuente: Autor.

Tabla 6: Inicializar dispositivos

Paso 1: Inicializar y volver a cargar los routers y los switches

Elimine las configuraciones de inicio y vuelva a cargar los dispositivos.

Antes de continuar, solicite al instructor que verifique la inicialización de los dispositivos.

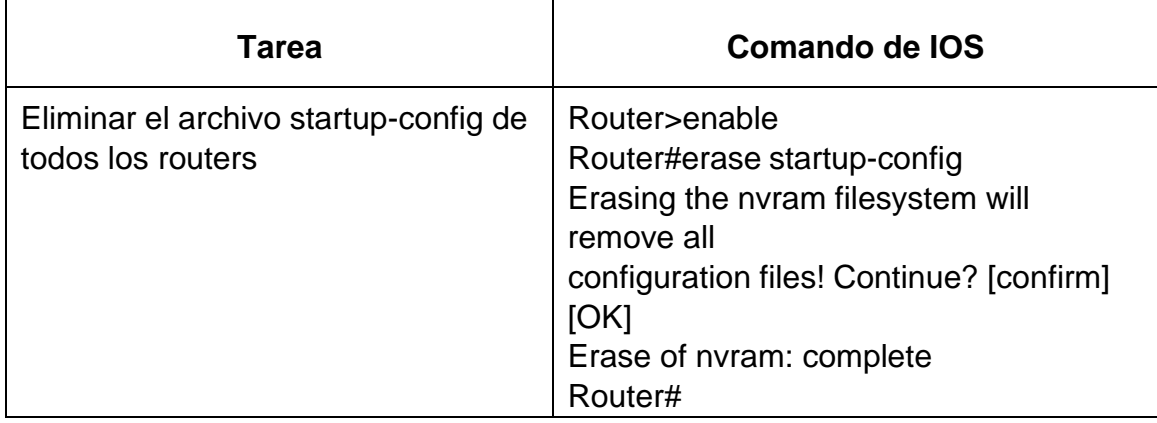

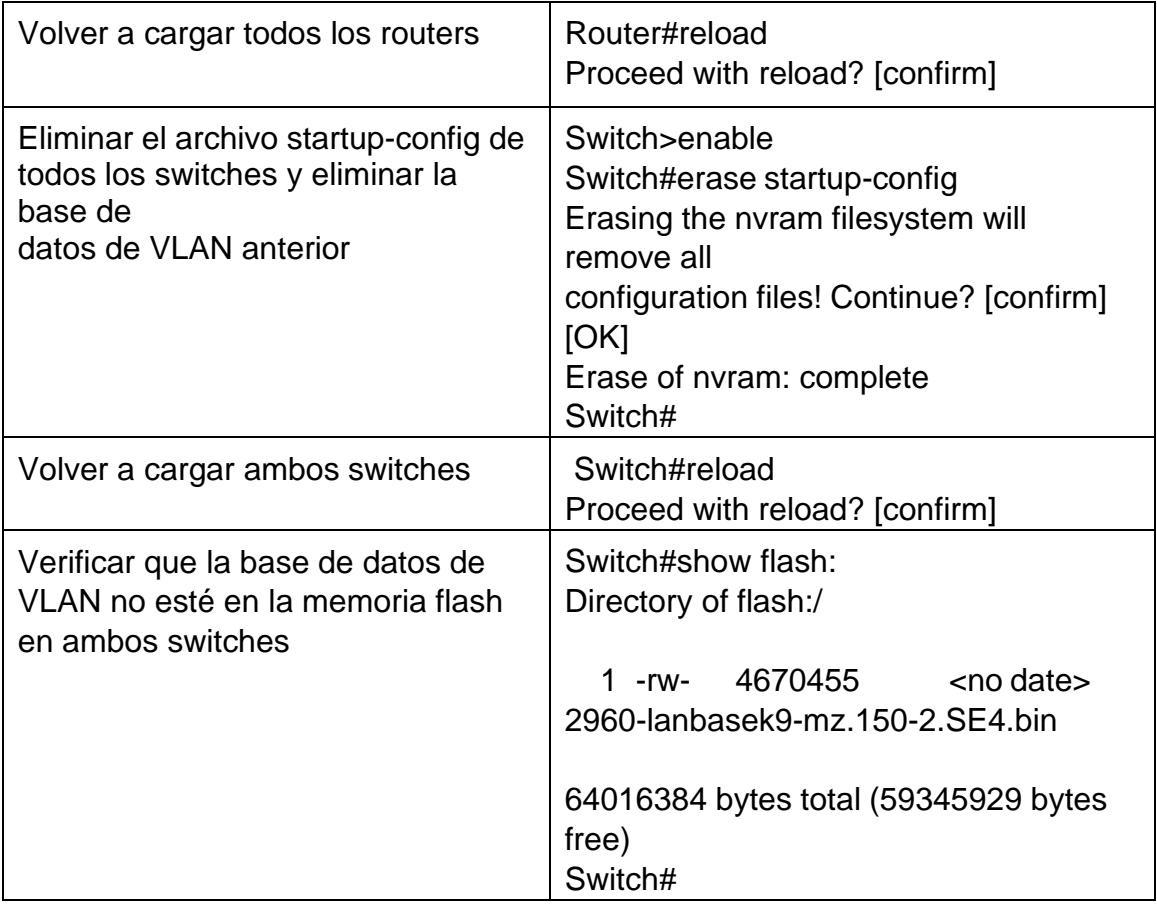

Fuente. Propia.

Tabla 7. Configurar la computadora de Internet.

Las tareas de configuración del servidor de Internet incluyen lo siguiente (para obtener información de las direcciones IP, consulte la topología):

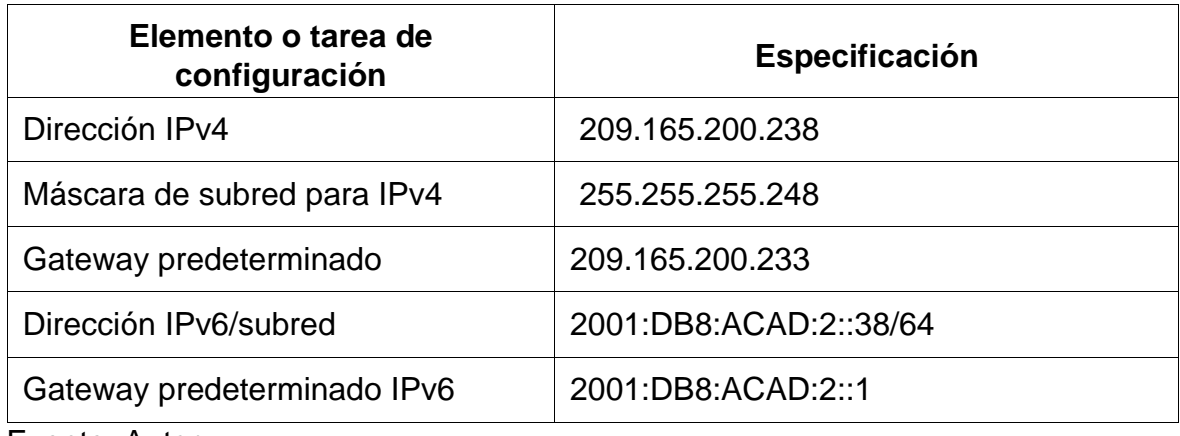

Fuente. Autor

Nota: Quizá sea necesario deshabilitar el firewall de las computadoras para que los pings se realicen correctamente en partes posteriores de esta práctica de laboratorio.

Tabla 8. Configurar R1

Las tareas de configuración para R1 incluyen las siguientes:

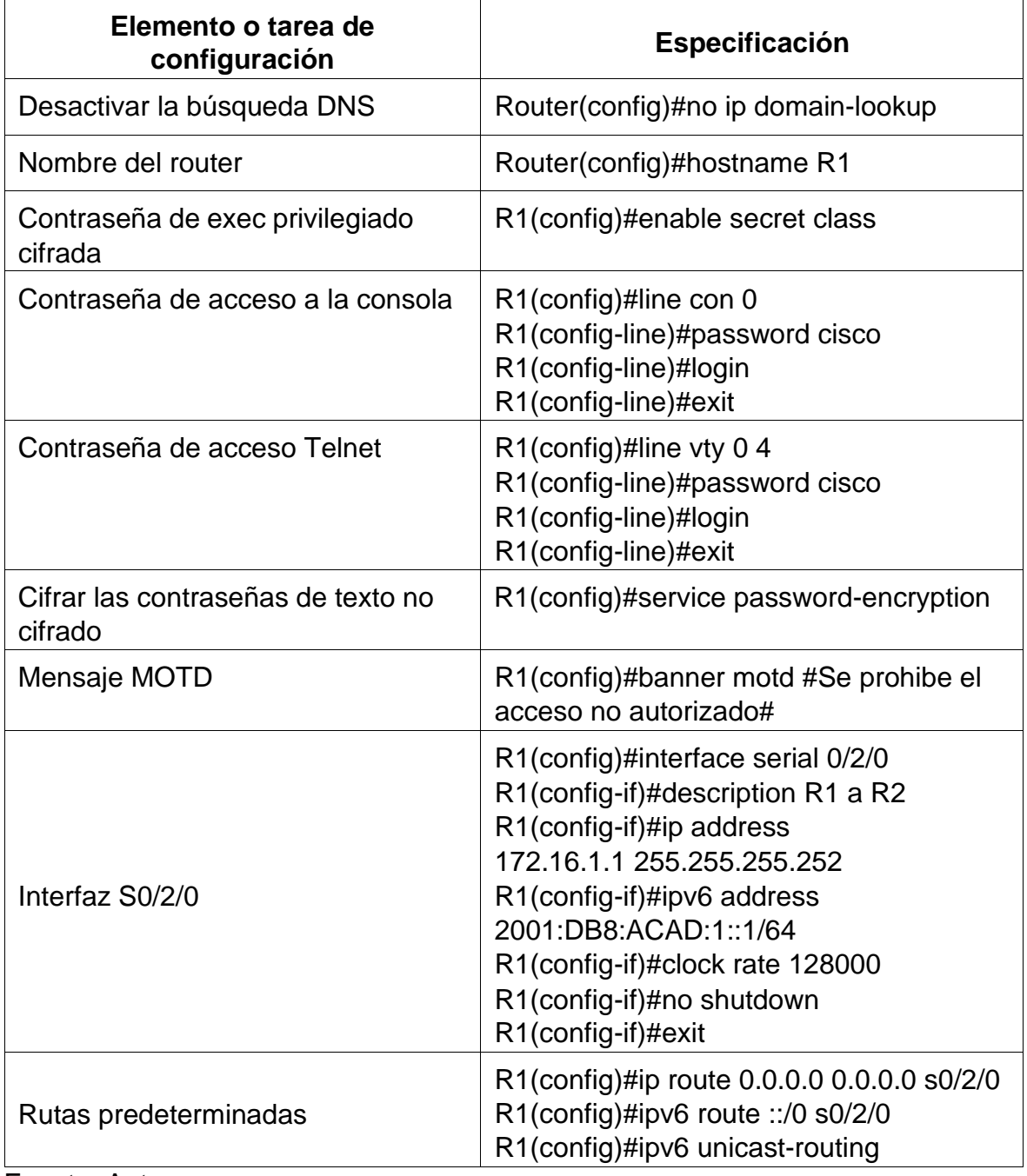

Fuente. Autor.

**Nota:** Todavía no configure G0/1.

Tabla 9. Configurar R2.

# La configuración del R2 incluye las siguientes tareas:

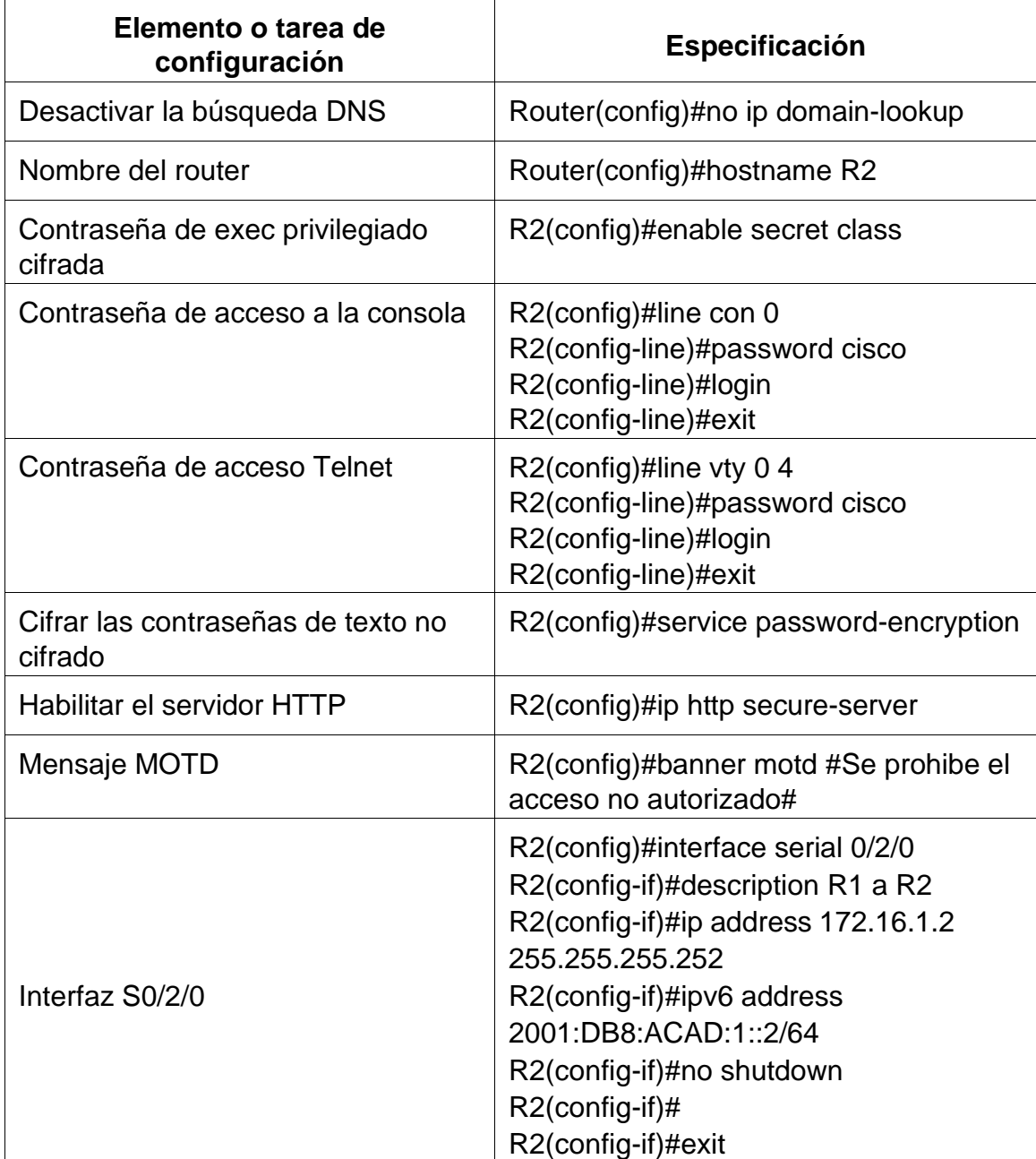

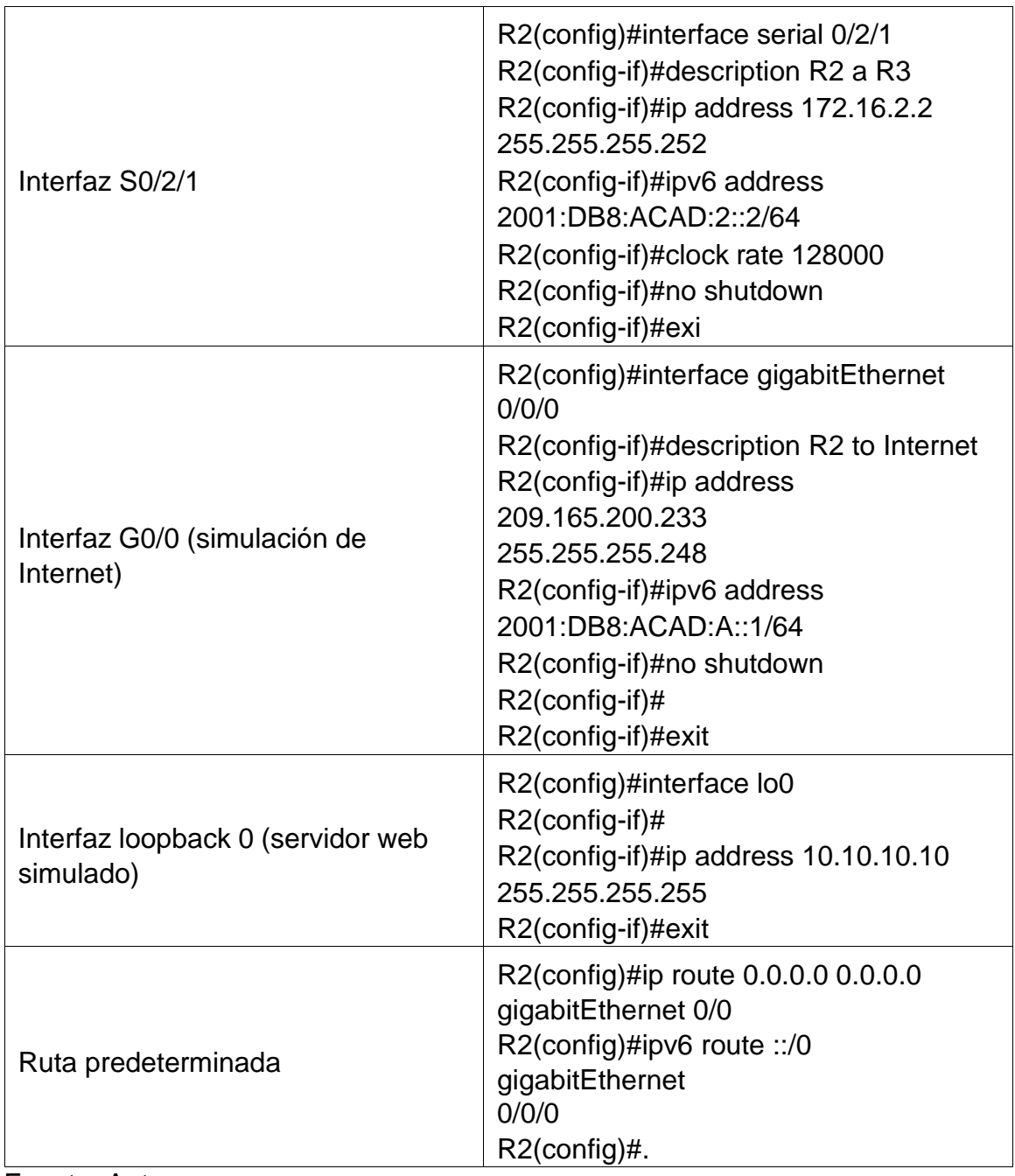

Tabla 10. Configurar R3

La configuración del R3 incluye las siguientes tareas:

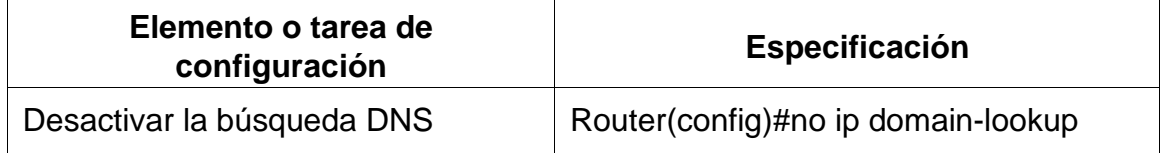

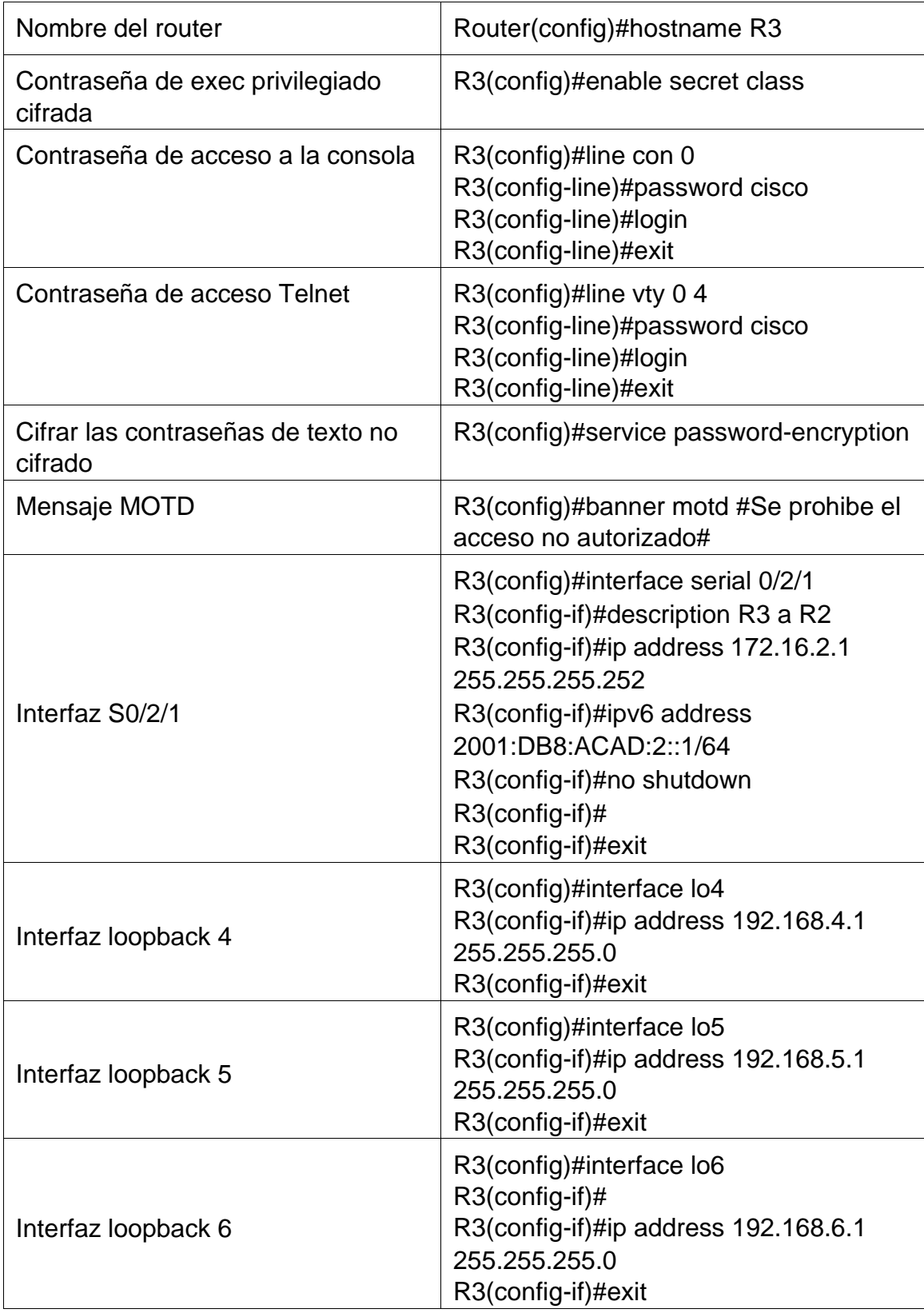

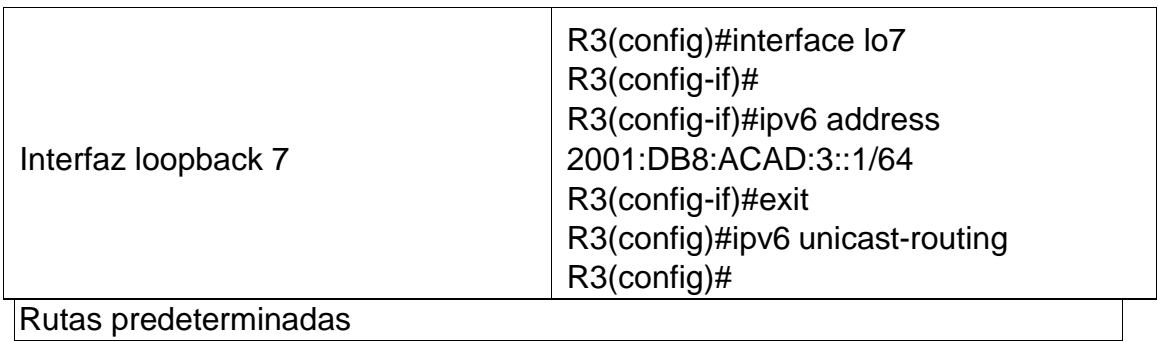

Tabla 11. Configurar S1

La configuración del S1 incluye las siguientes tareas:

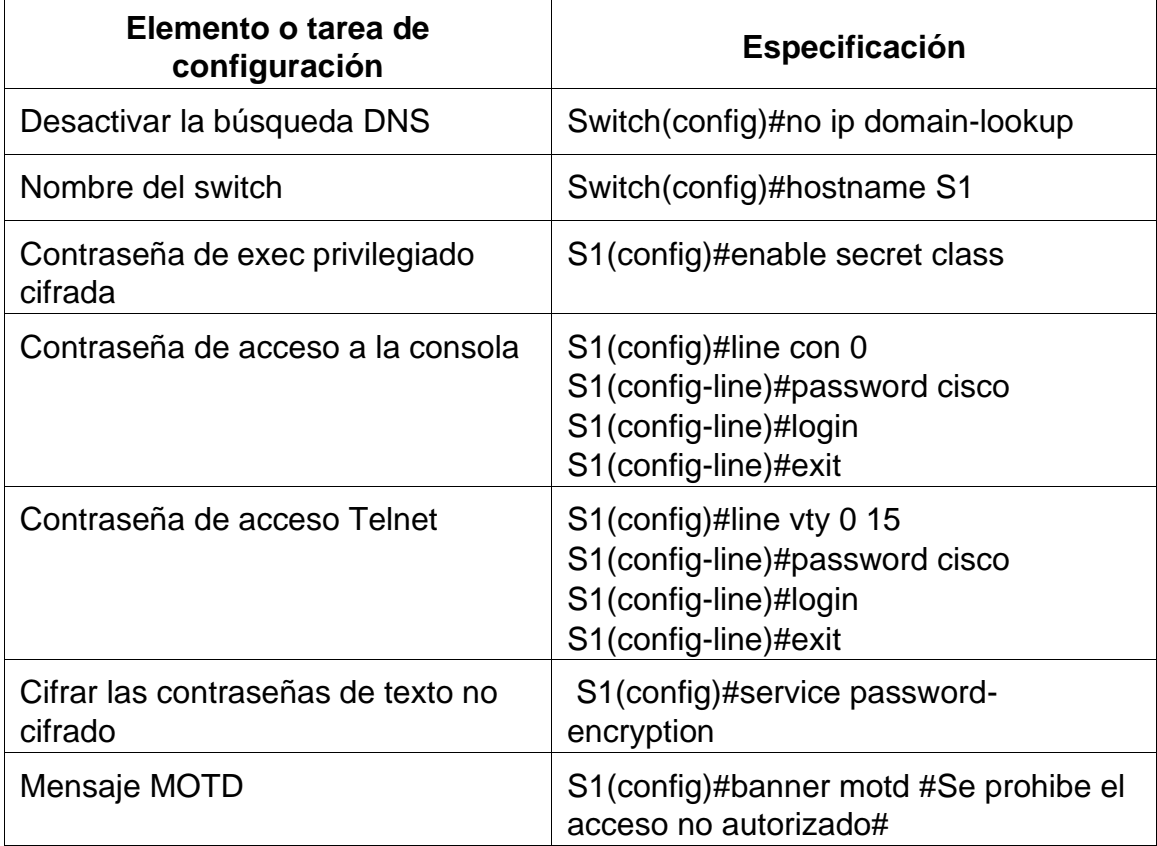

Fuente. Autor.

Tabla 12. Configurar el S3

La configuración del S3 incluye las siguientes tareas:

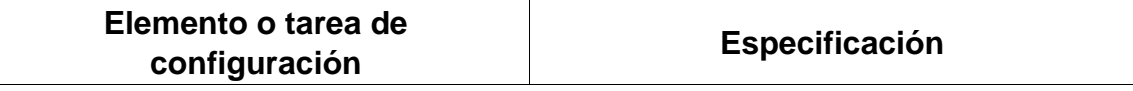

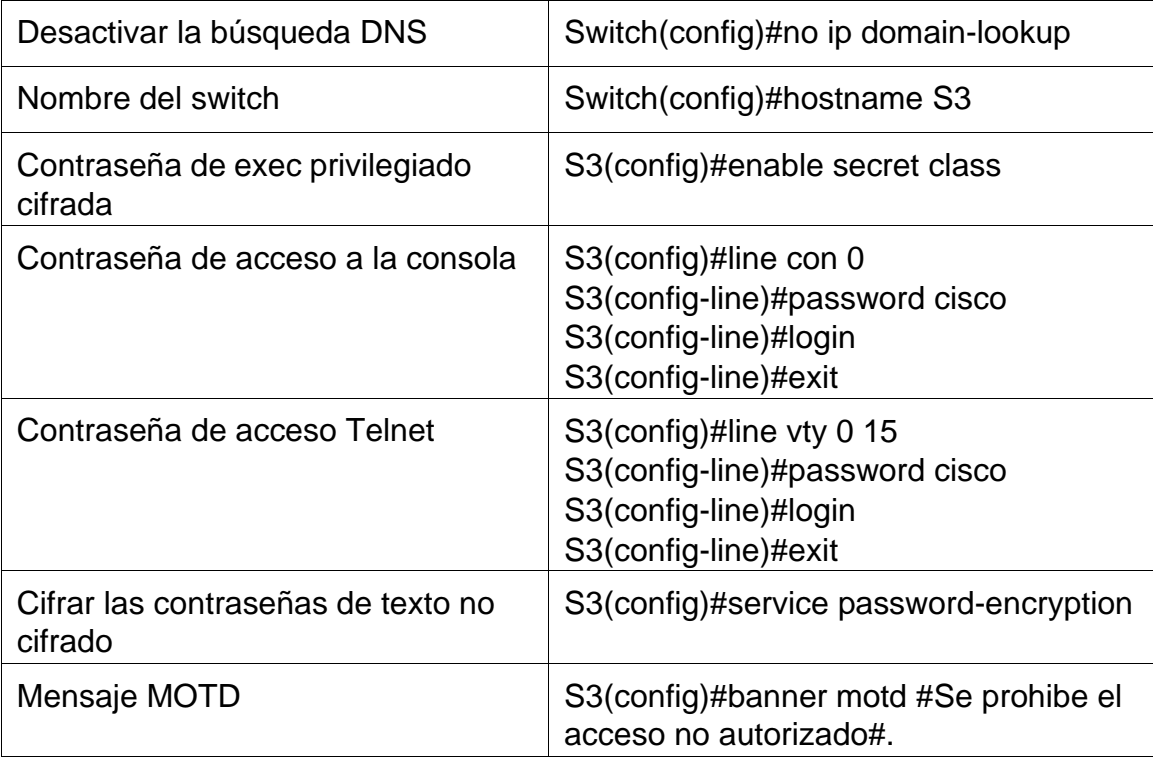

Paso 7:

Tabla 13. Verificar la conectividad de la red.

Utilice el comando ping para probar la conectividad entre los dispositivos de red.

Utilice la siguiente tabla para verificar metódicamente la conectividad con cada dispositivo de red.

Tome medidas correctivas para establecer la conectividad si alguna de las pruebas falla:

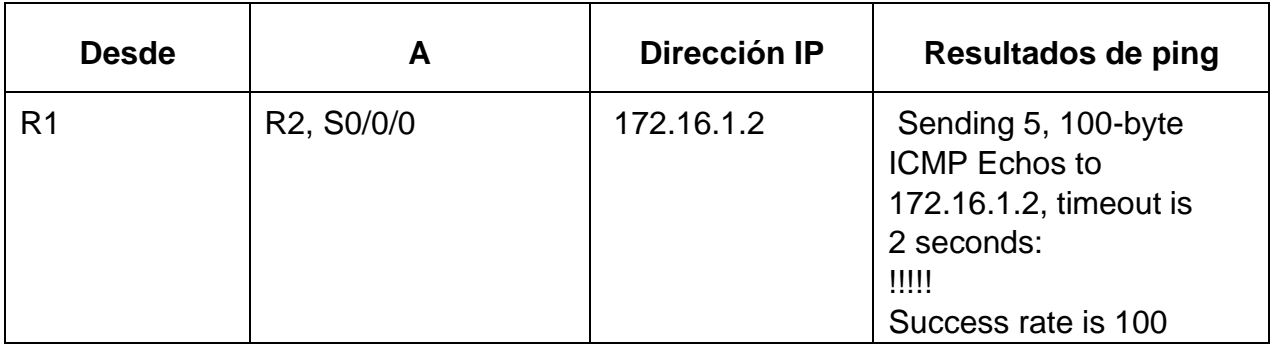

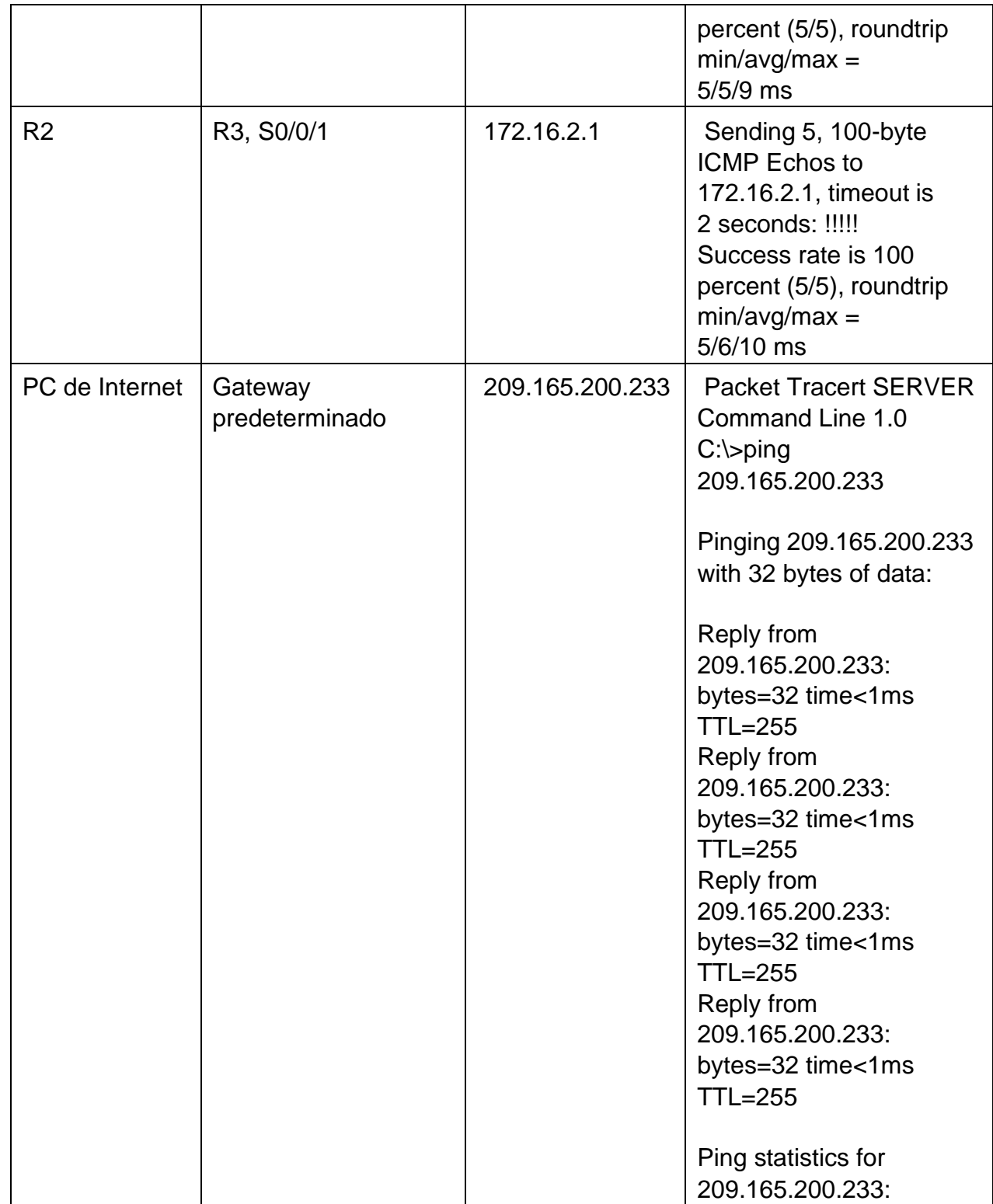

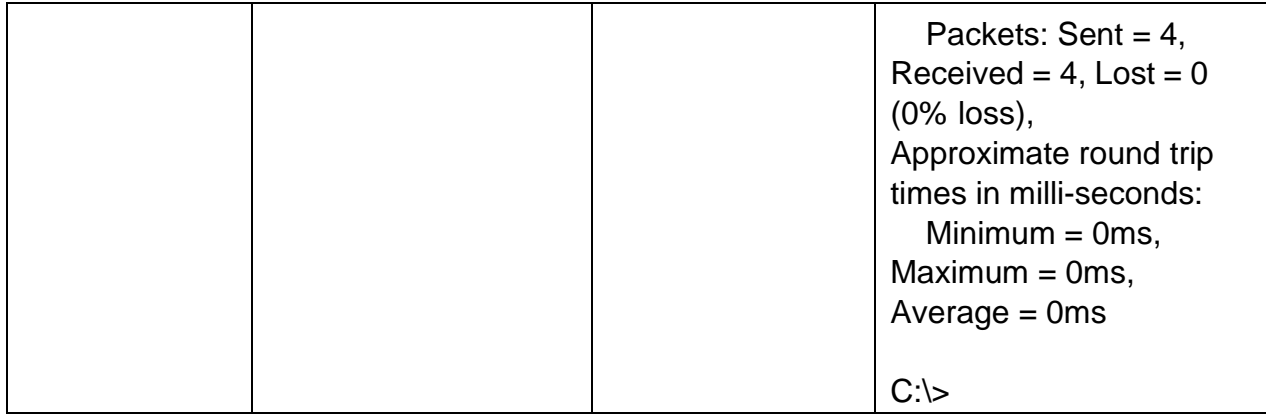

**Nota:** Quizá sea necesario deshabilitar el firewall de las computadoras para que los pings se realicen correctamente.

Figura 6 Ping de R1 a R2.

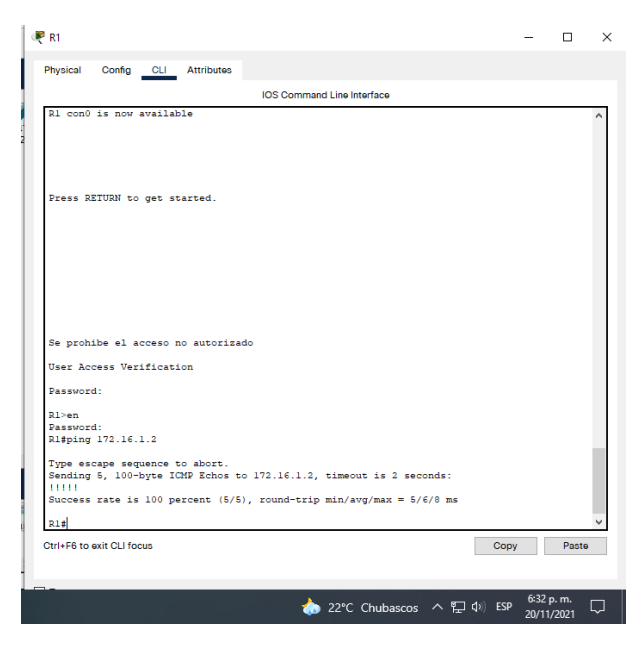

Fuente: Propia.

Figura 7 Ping de R2 a R3.

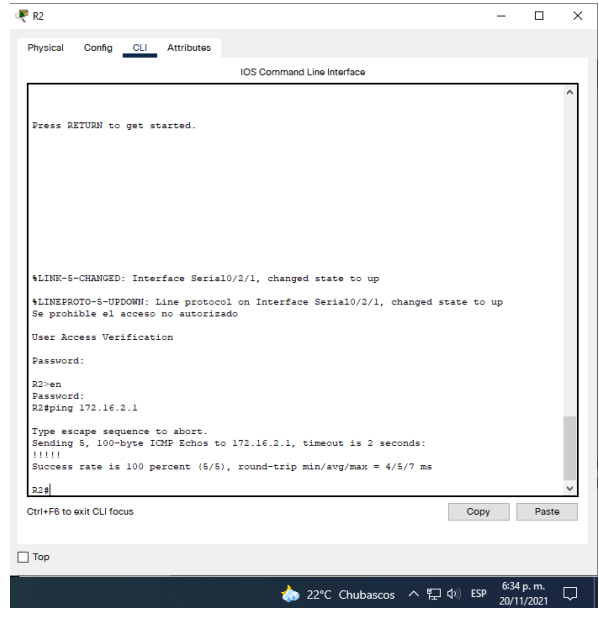

Fuente: Propia*.*

Figura 8 Ping de PC de Internet a Gateway predeterminado

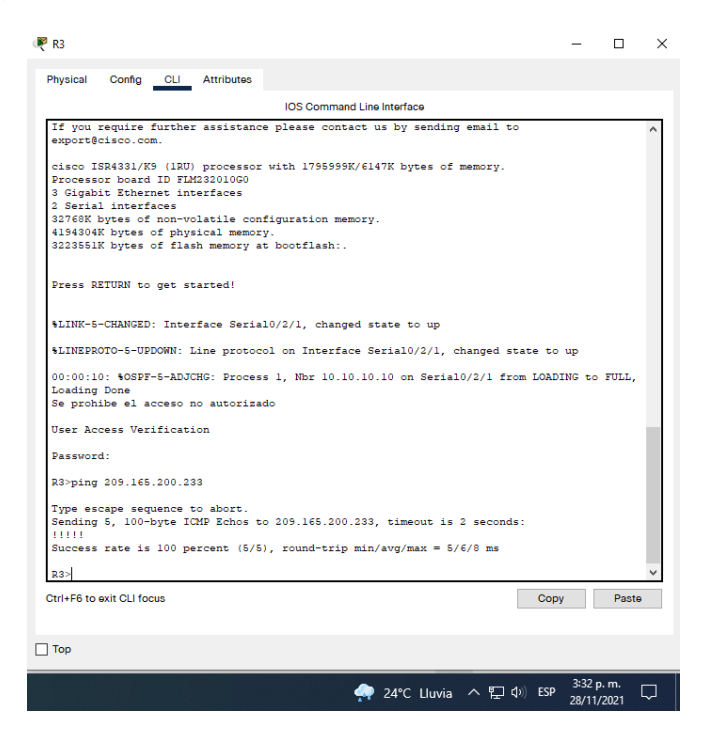

Fuente: Propia.

# Tabla 14. Configurar el S1 VLAN Administración

# Configurar S1

La configuración del S1 incluye las siguientes tareas:

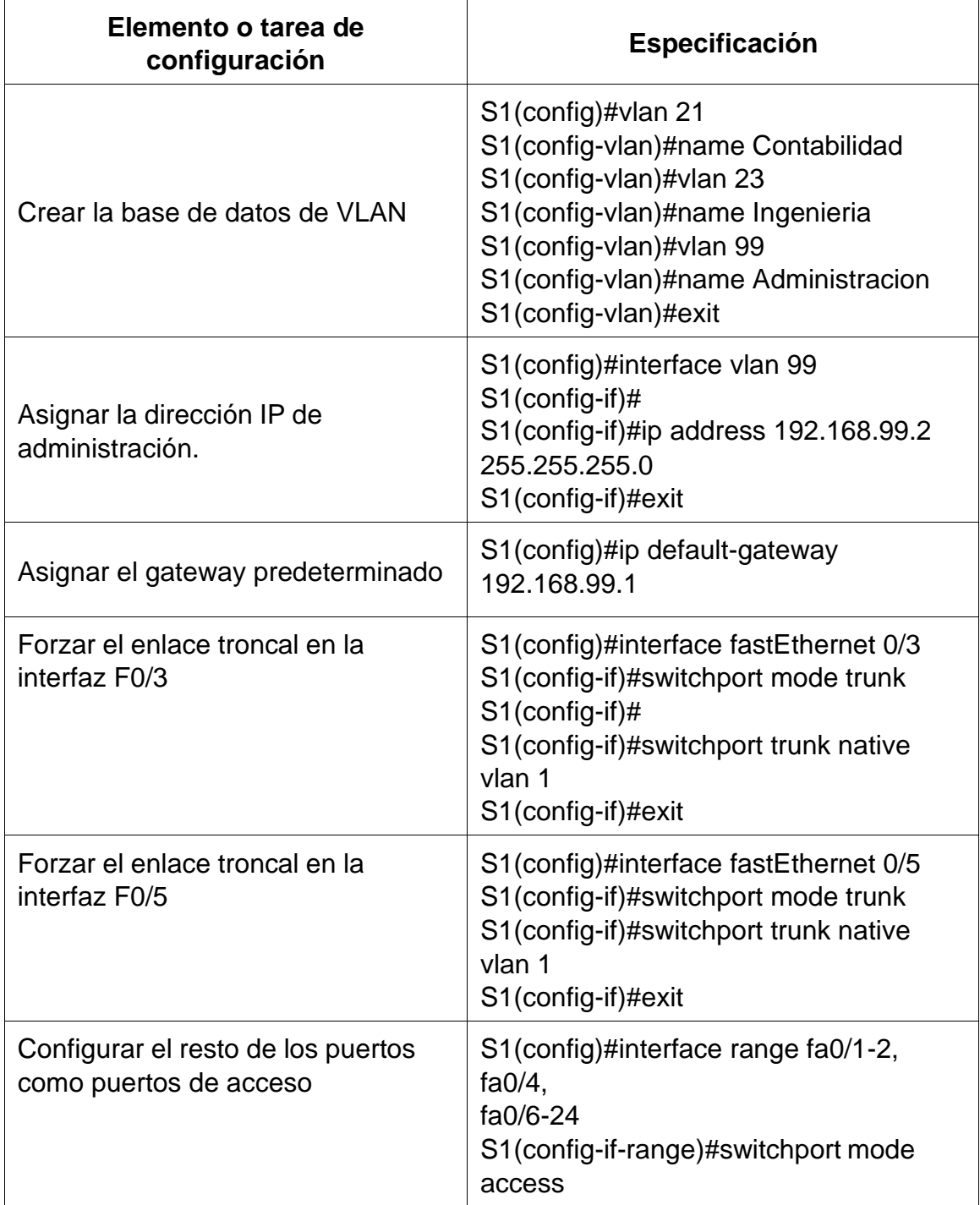

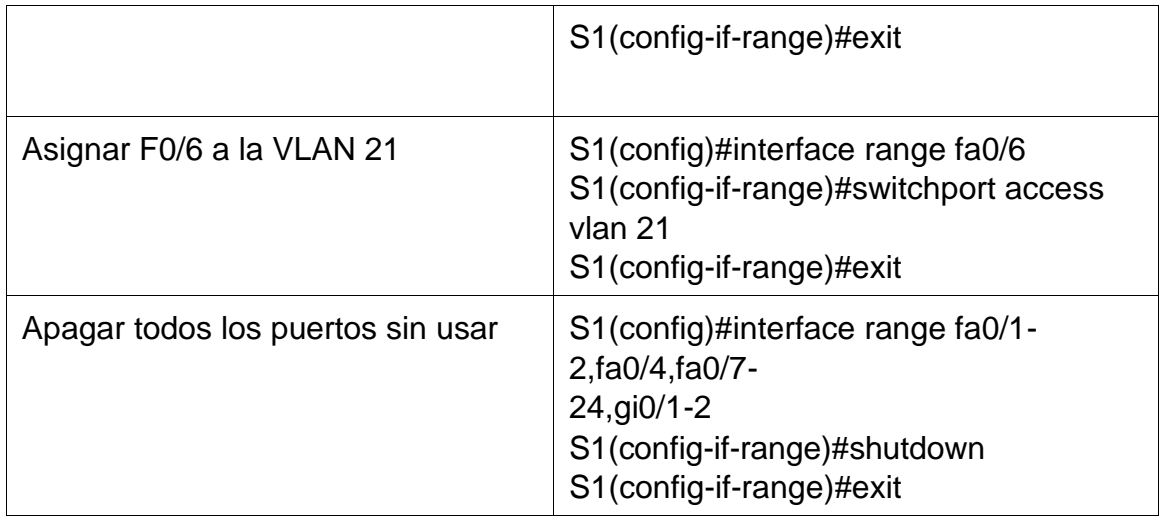

Tabla 15 Configurar el S3 VLAN Administración

La configuración del S3 incluye las siguientes tareas:

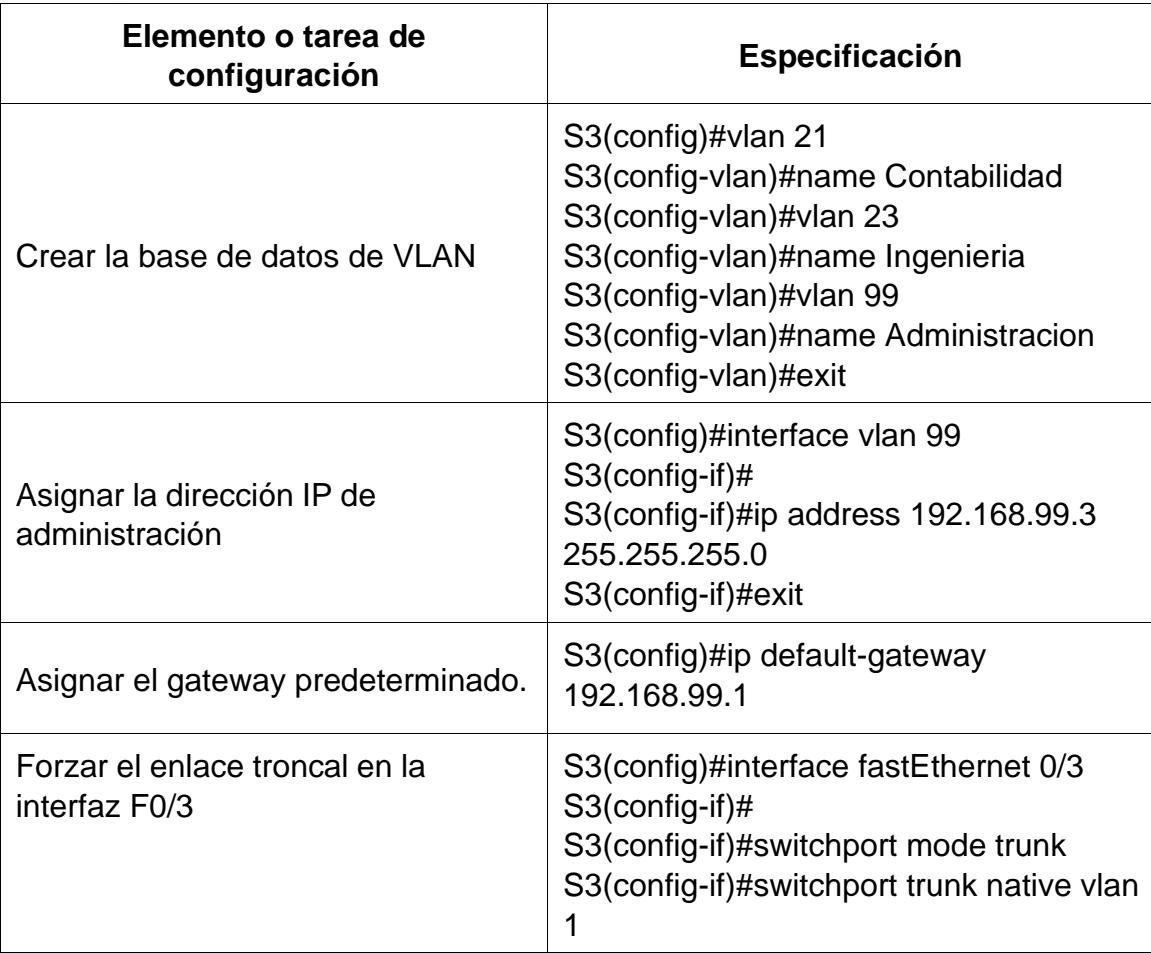

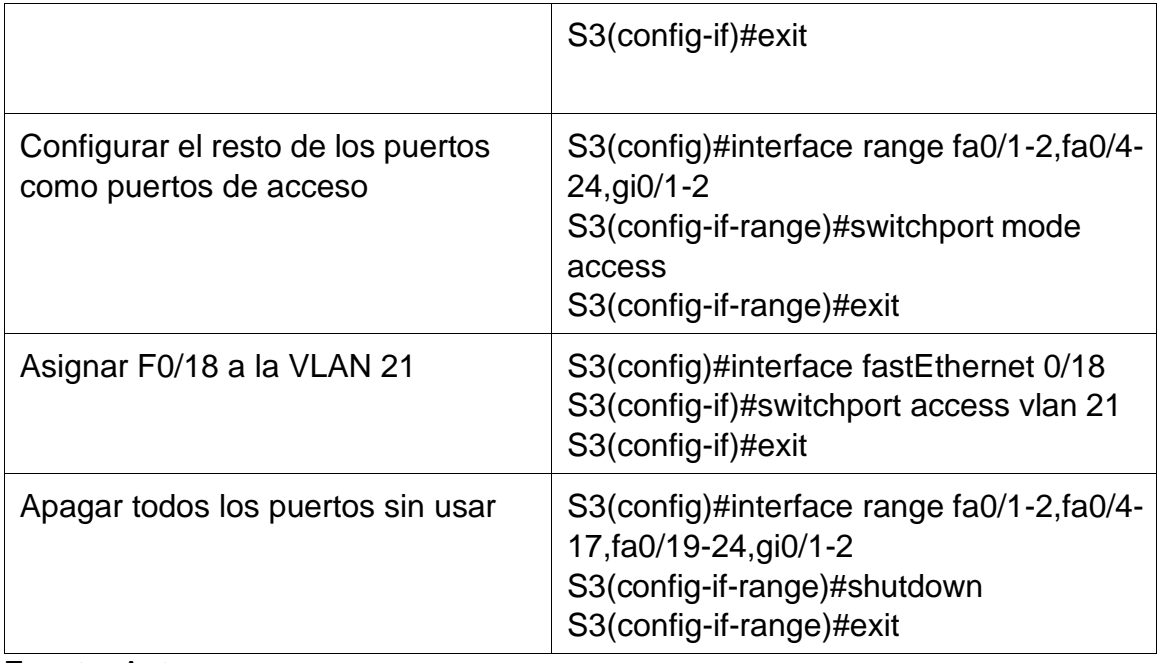

Tabla 16 Configurar R1 VLAN Administración

Las tareas de configuración para R1 incluyen las siguientes:

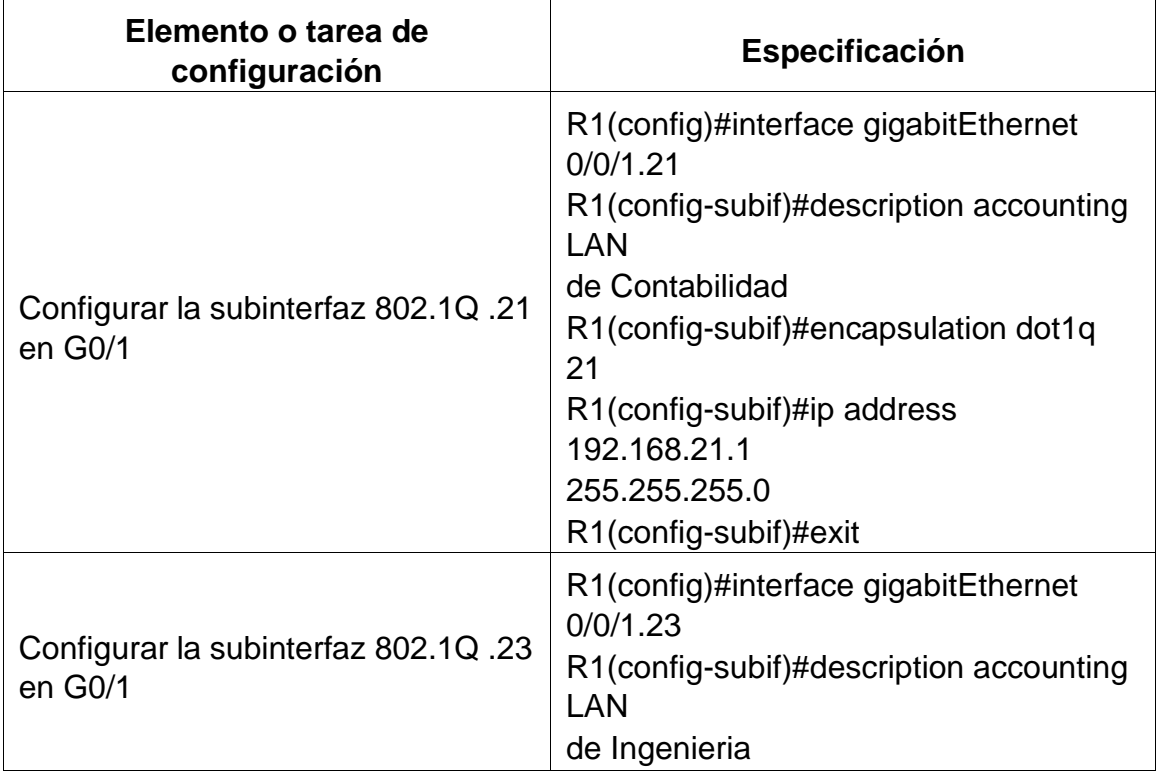

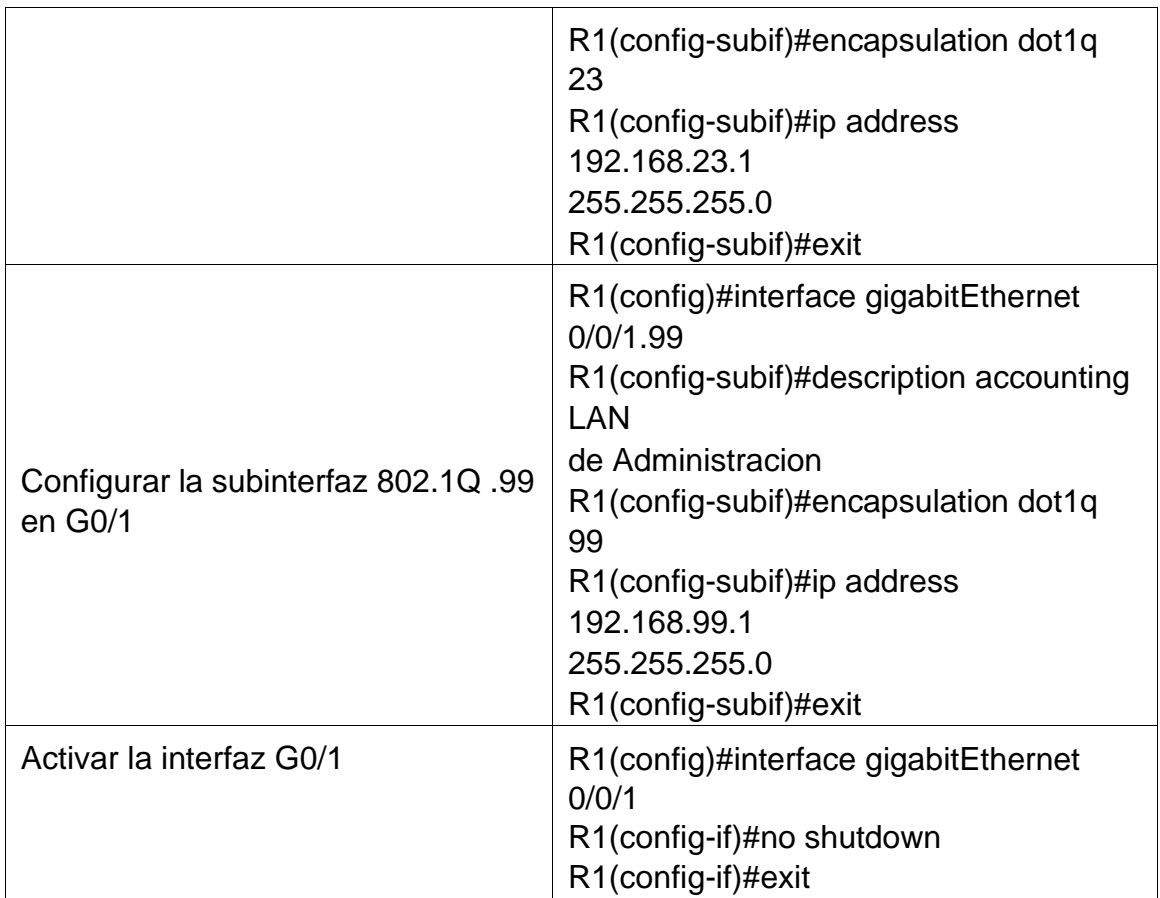

Tabla 17 Verificar la conectividad de la red

Utilice el comando **ping** para probar la conectividad entre los switches y el R1.

Utilice la siguiente tabla para verificar metódicamente la conectividad con cada dispositivo de red. Tome medidas correctivas para establecer la conectividad si alguna de las pruebas falla:

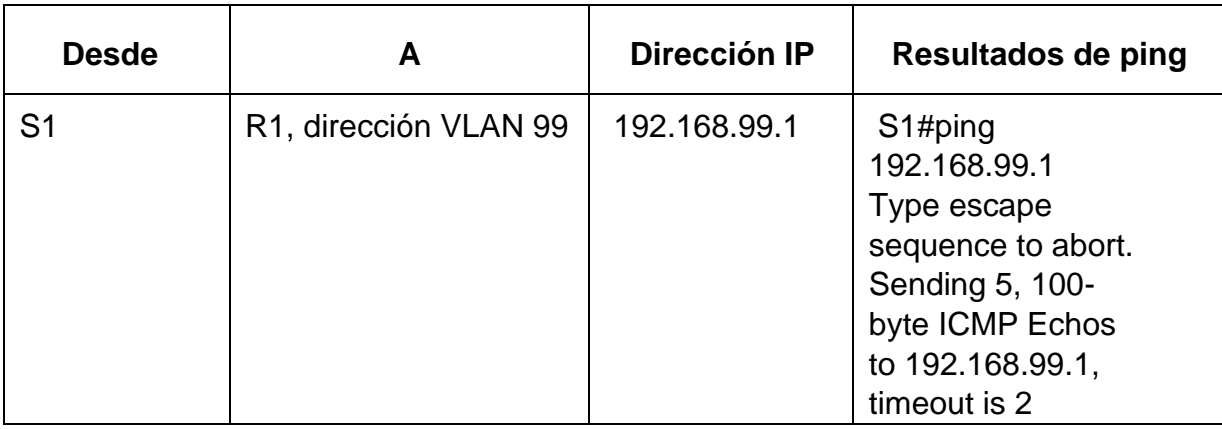

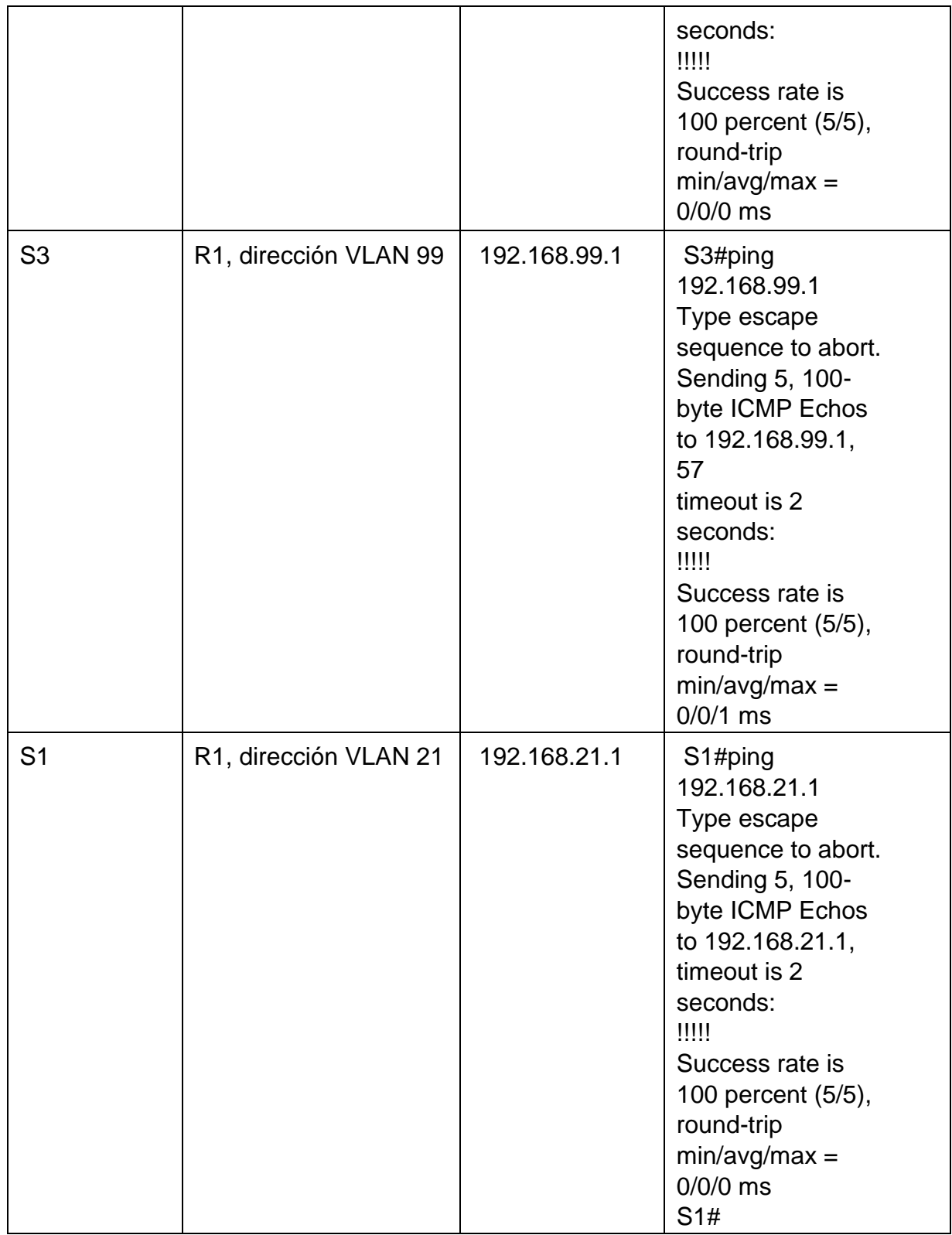

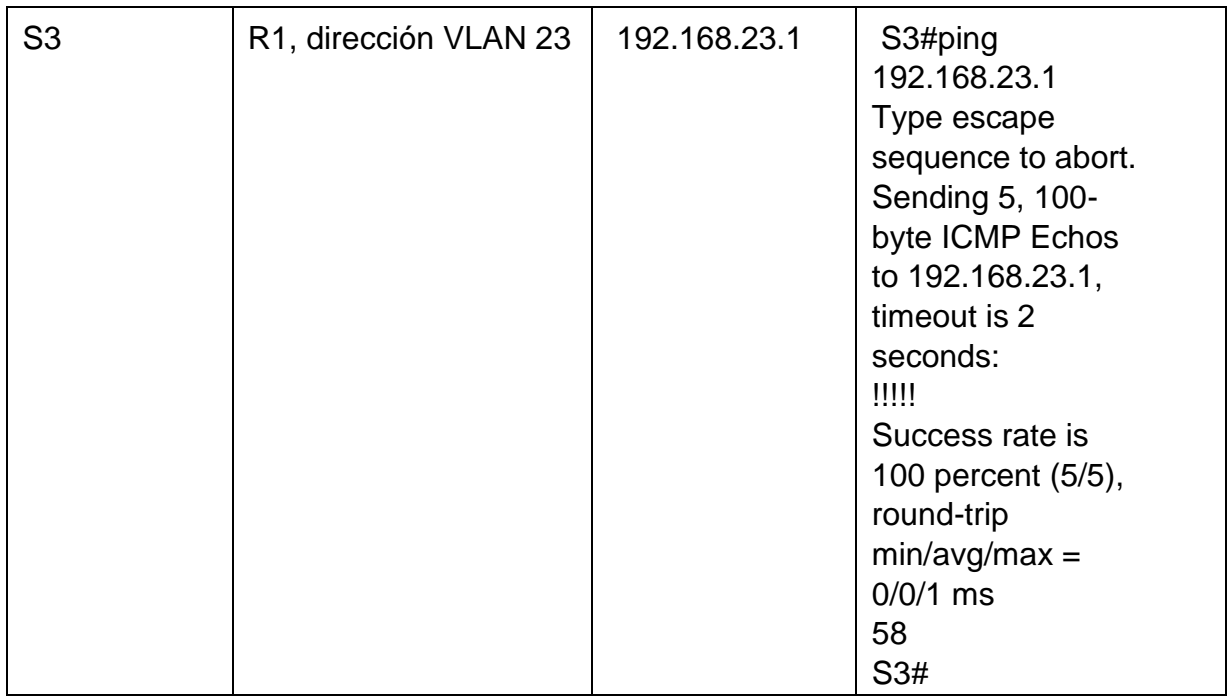

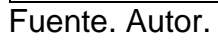

Figura 9 Ping S1 a VLAN Administración

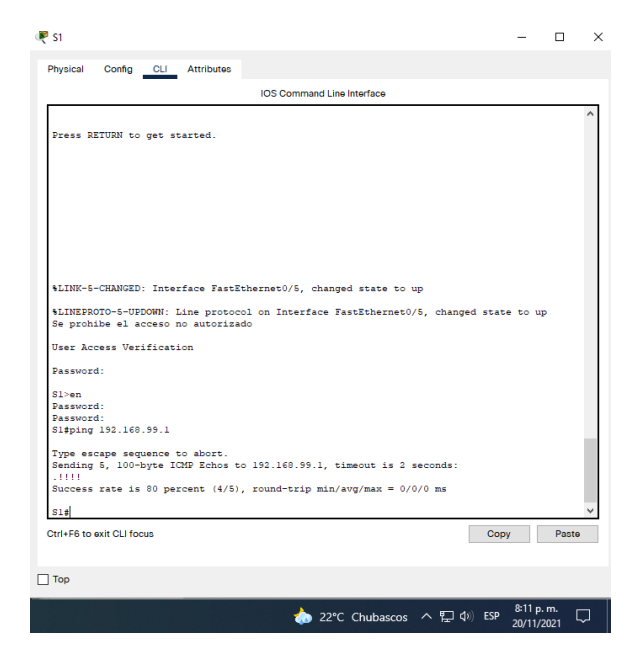

Fuente: Propia

## Figura 10 Ping S3 a VLAN Administración

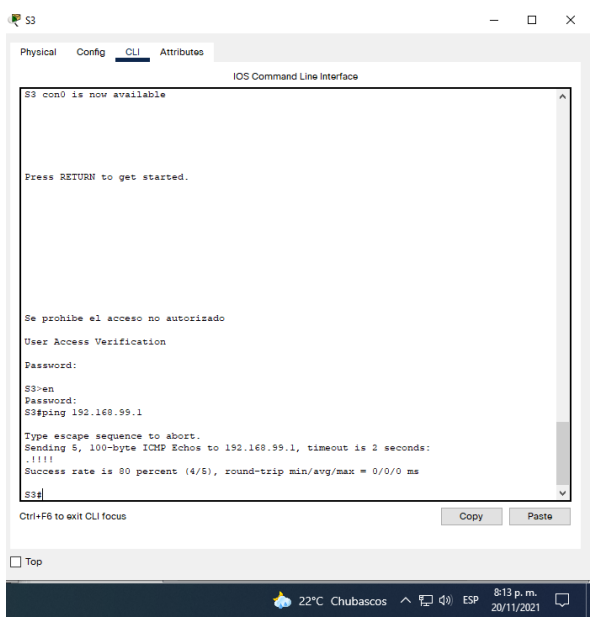

Fuente: Propia.

# Figura 11 Ping de S1 a VLAN 21

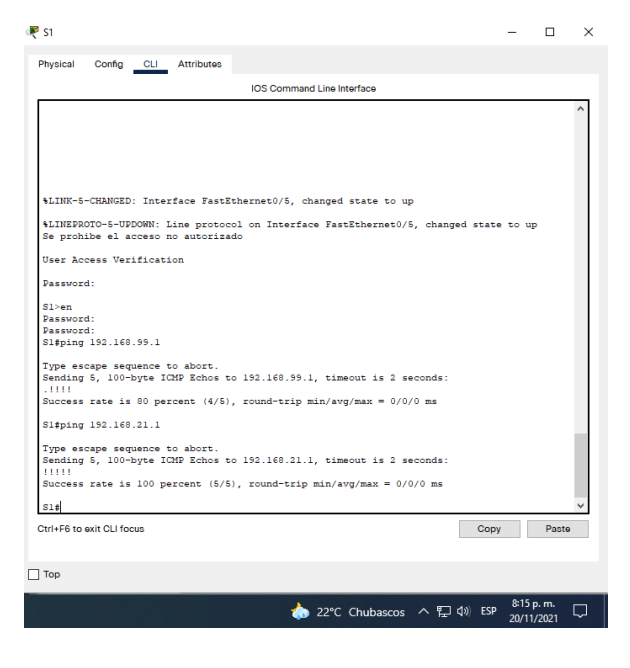

Fuente: Propia.

# Figura 12. Ping de S3 a la VLAN 23

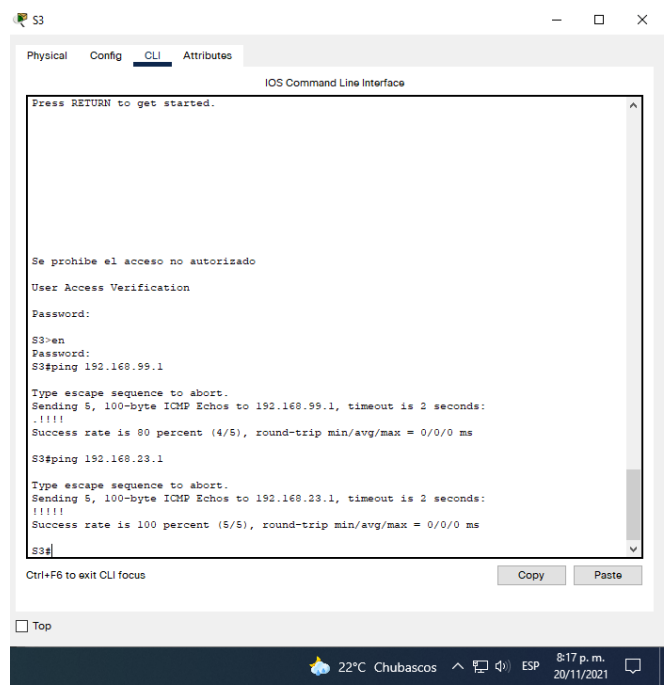

Fuente: Propia.

Tabla 18 Configurar el protocolo de routing dinámico OSPF

Paso 1: Configurar OSPF en el R1

Las tareas de configuración para R1 incluyen las siguientes:

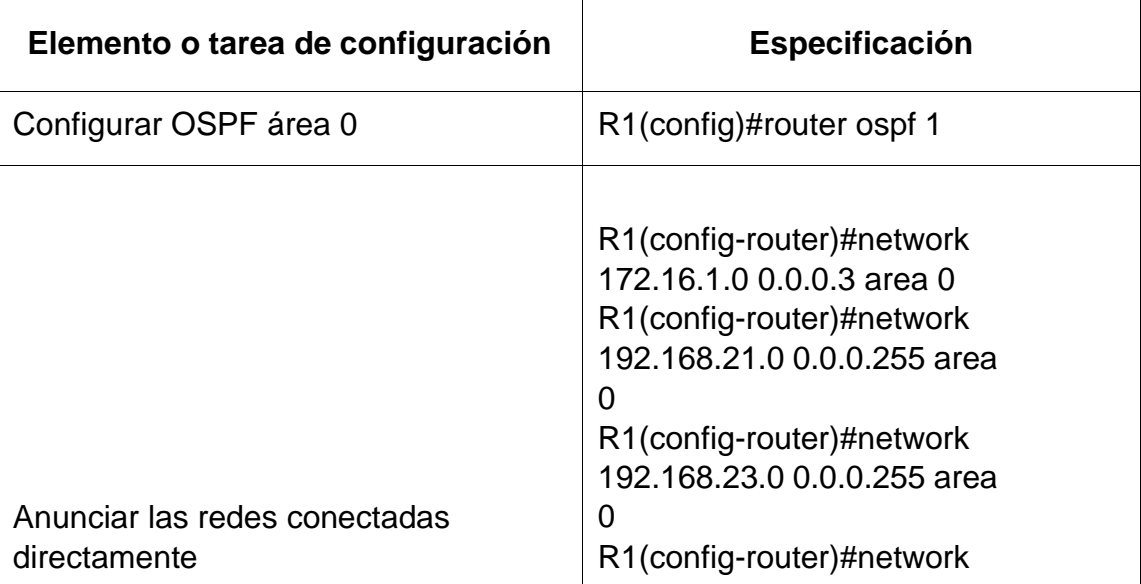

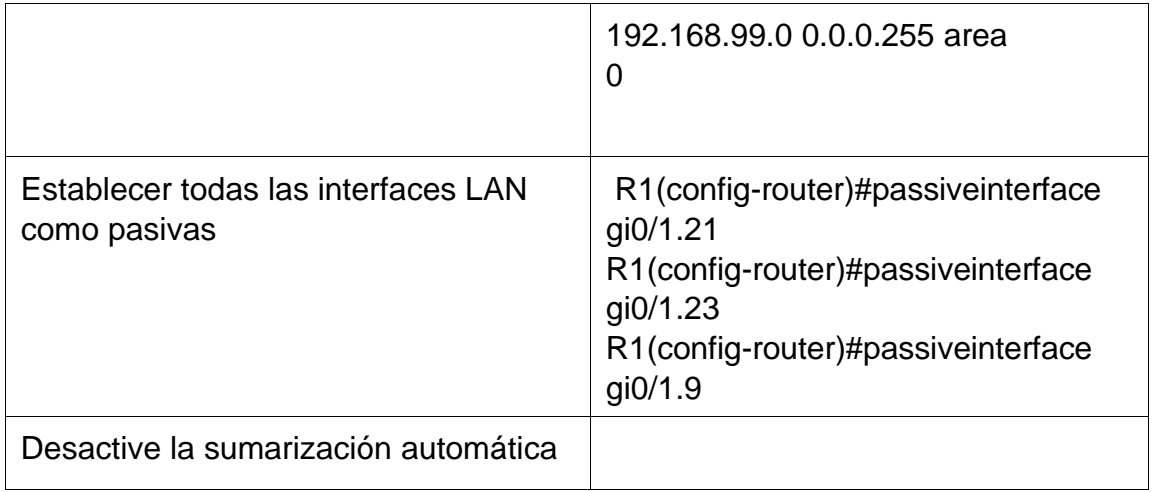

Tabla 19 Configurar OSPF en el R2

La configuración del R2 incluye las siguientes tareas:

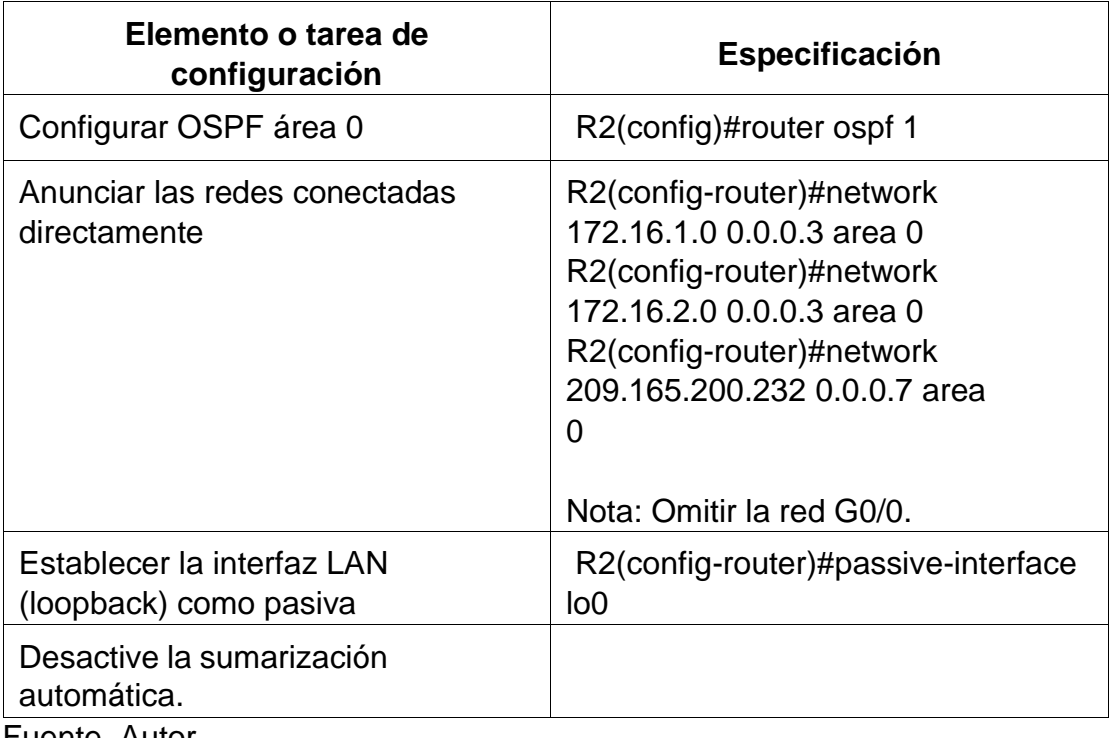

Fuente. Autor.

## Tabla 20. Configurar OSPFv3 en el R2

La configuración del R3 incluye las siguientes tareas:

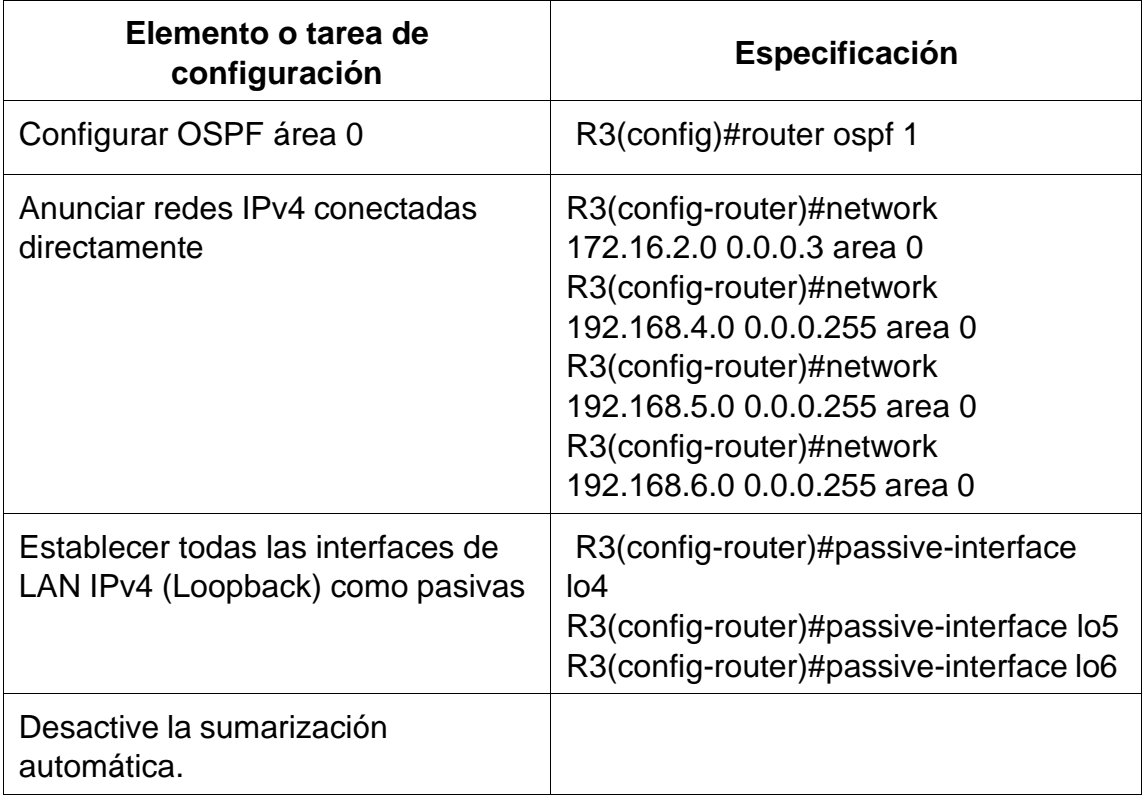

Fuente. Autor.

Tabla 21. Verificar la información de OSPF

Verifique que OSPF esté funcionando como se espera. Introduzca el comando de CLI adecuado para obtener la siguiente información:

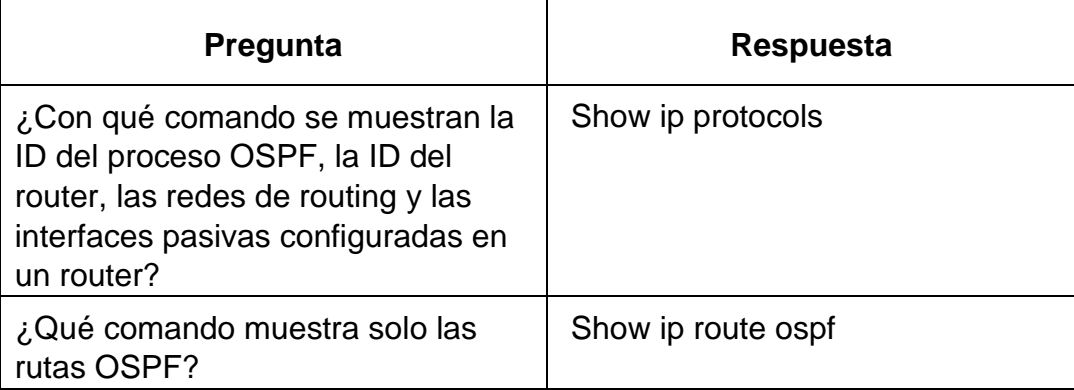

¿Qué comando muestra la sección de OSPF de la configuración en ejecución?

Fuente. Autor.

Figura 13. Comando para ver ID del proceso OSPF

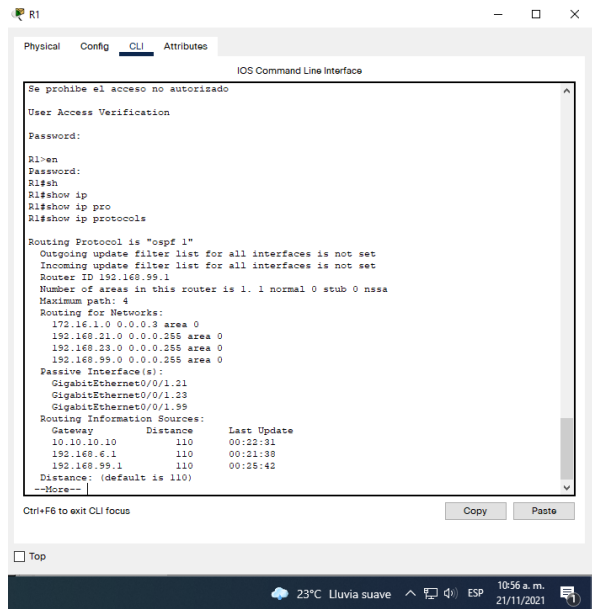

Fuente: Propia.

Figura 14 Comando para mostrar solo las rutas OSPF

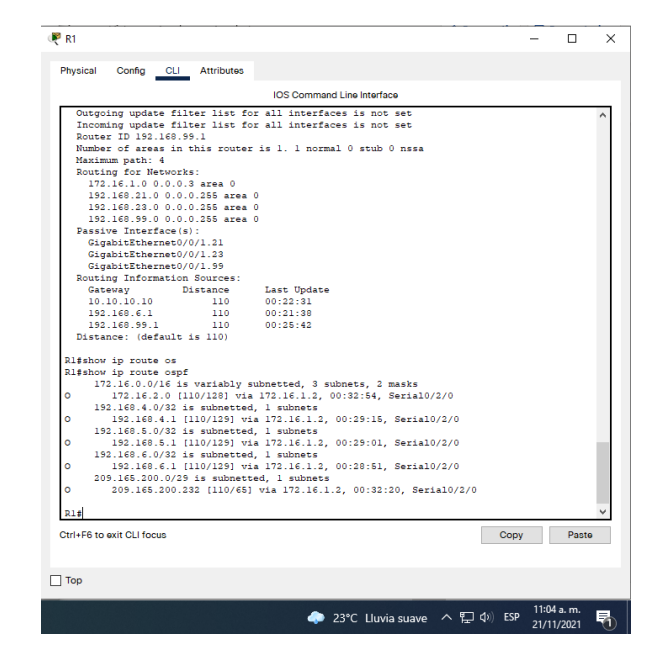

Fuente: Propia.

Figura 15. Muestra la sección de OSPF de la configuración en ejecución

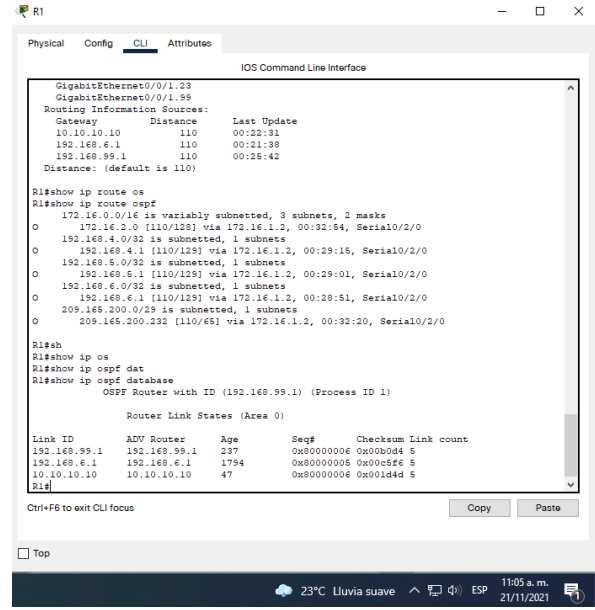

Fuente: Propia.

# Tabla 22 Implementar DHCP y NAT para IPv4

Paso 1: Configurar el R1 como servidor de DHCP para las VLAN 21 y 23 Las tareas de configuración para

R1 incluyen las siguientes:

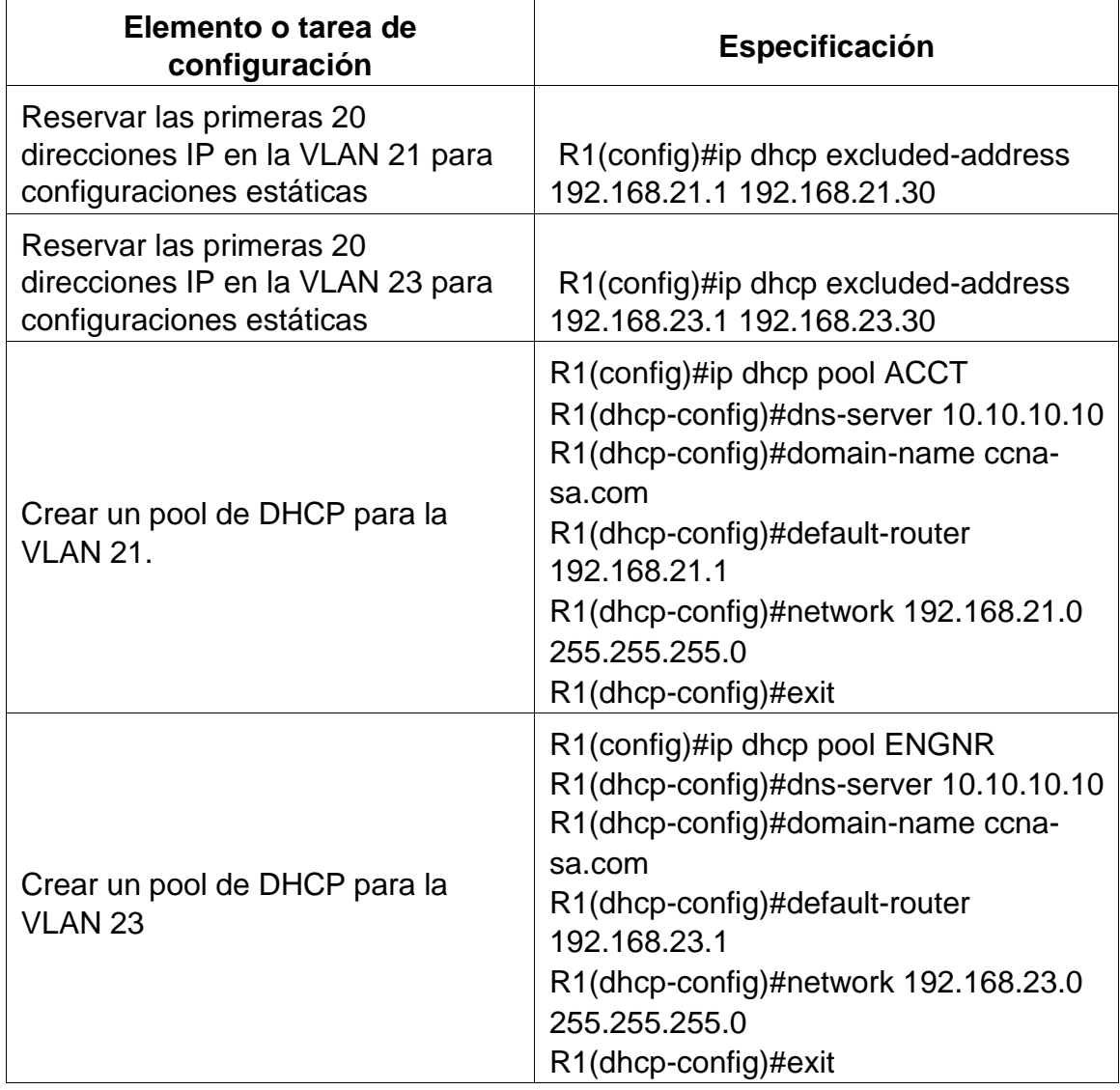

Fuente. Autor.

Tabla 23: Configurar la NAT estática y dinámica en el R2 La configuración del R2 incluye las siguientes tareas:

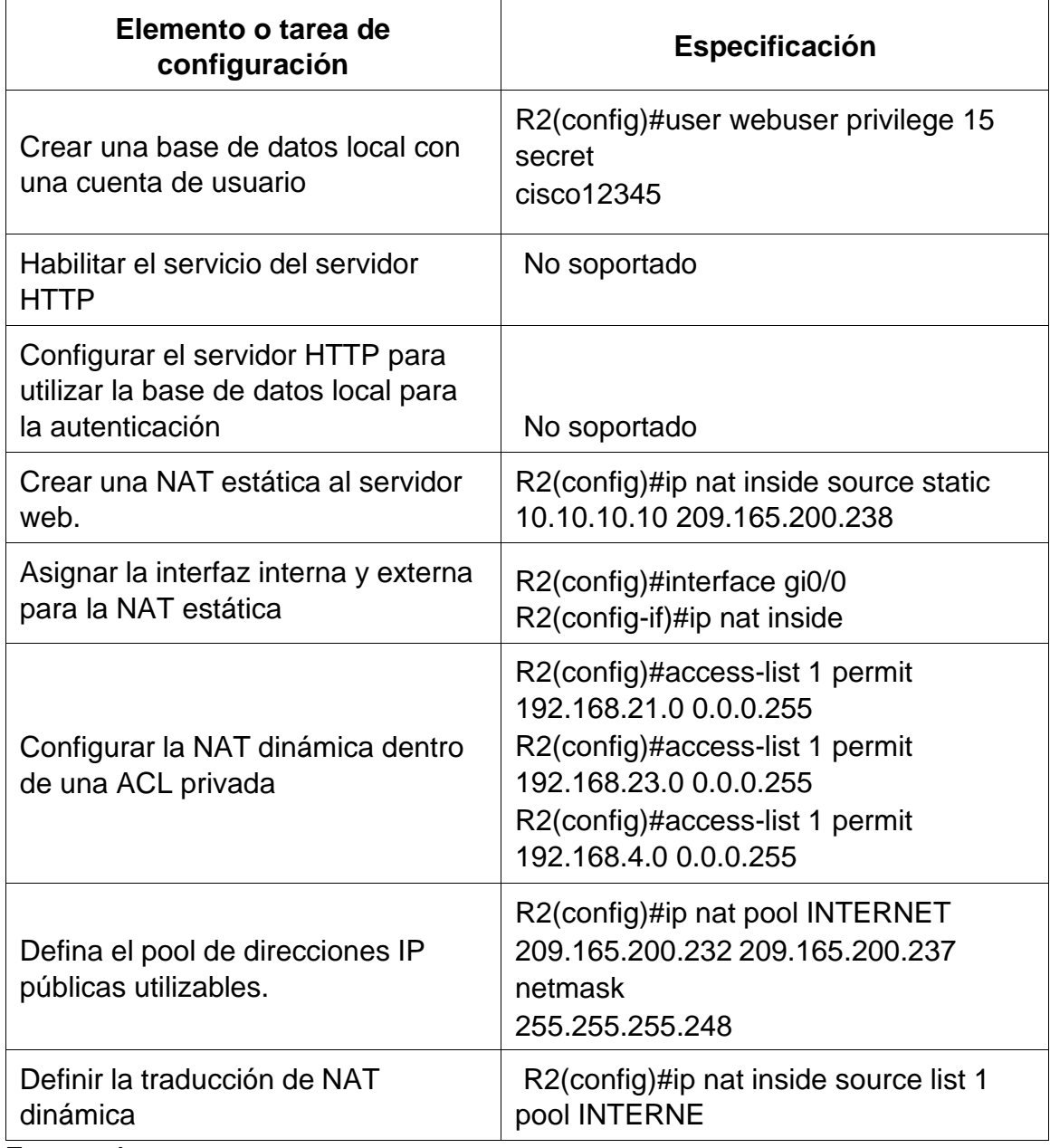

Fuente. Autor

Tabla 24. Verificar el protocolo DHCP y la NAT estática

Utilice las siguientes tareas para verificar que las configuraciones de DHCP y NAT estática funcionen de forma correcta. Quizá sea necesario deshabilitar el firewall de las computadoras para que los pings se realicen correctamente.

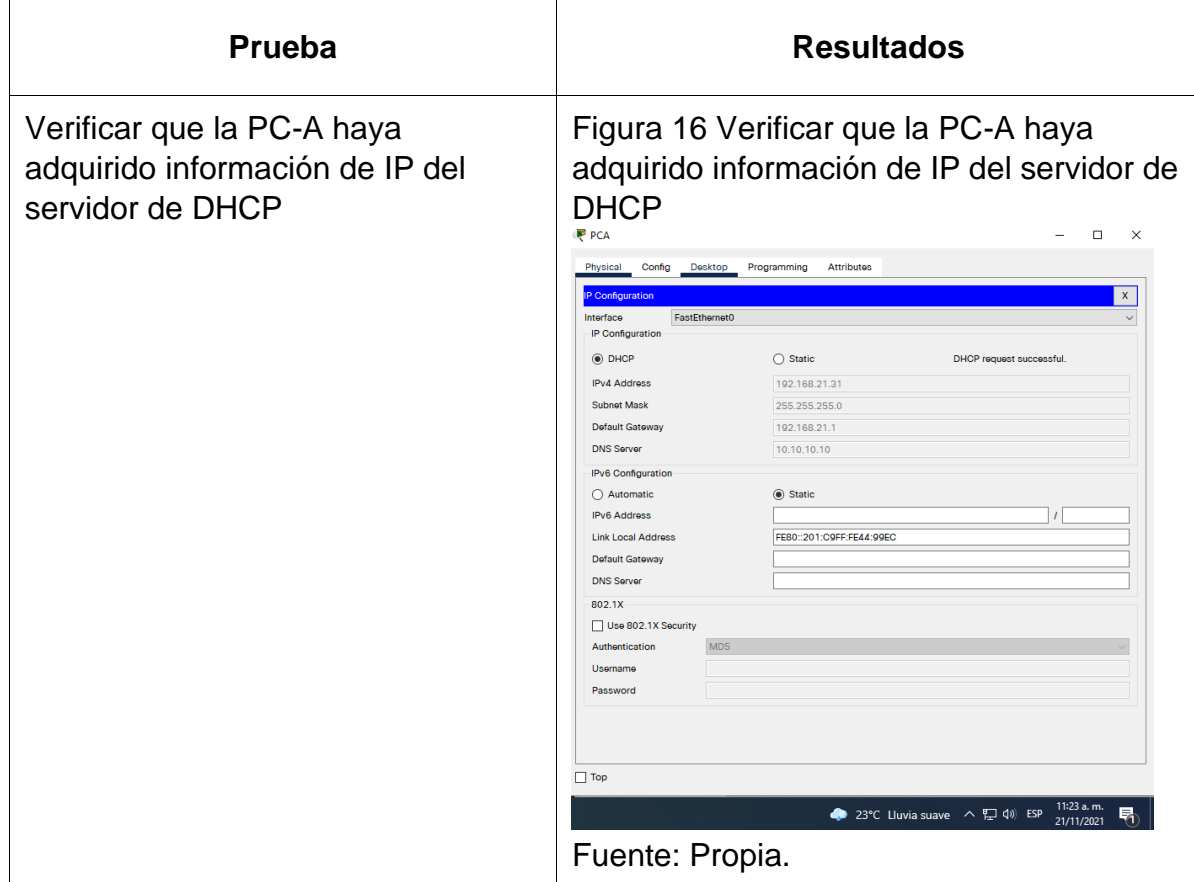

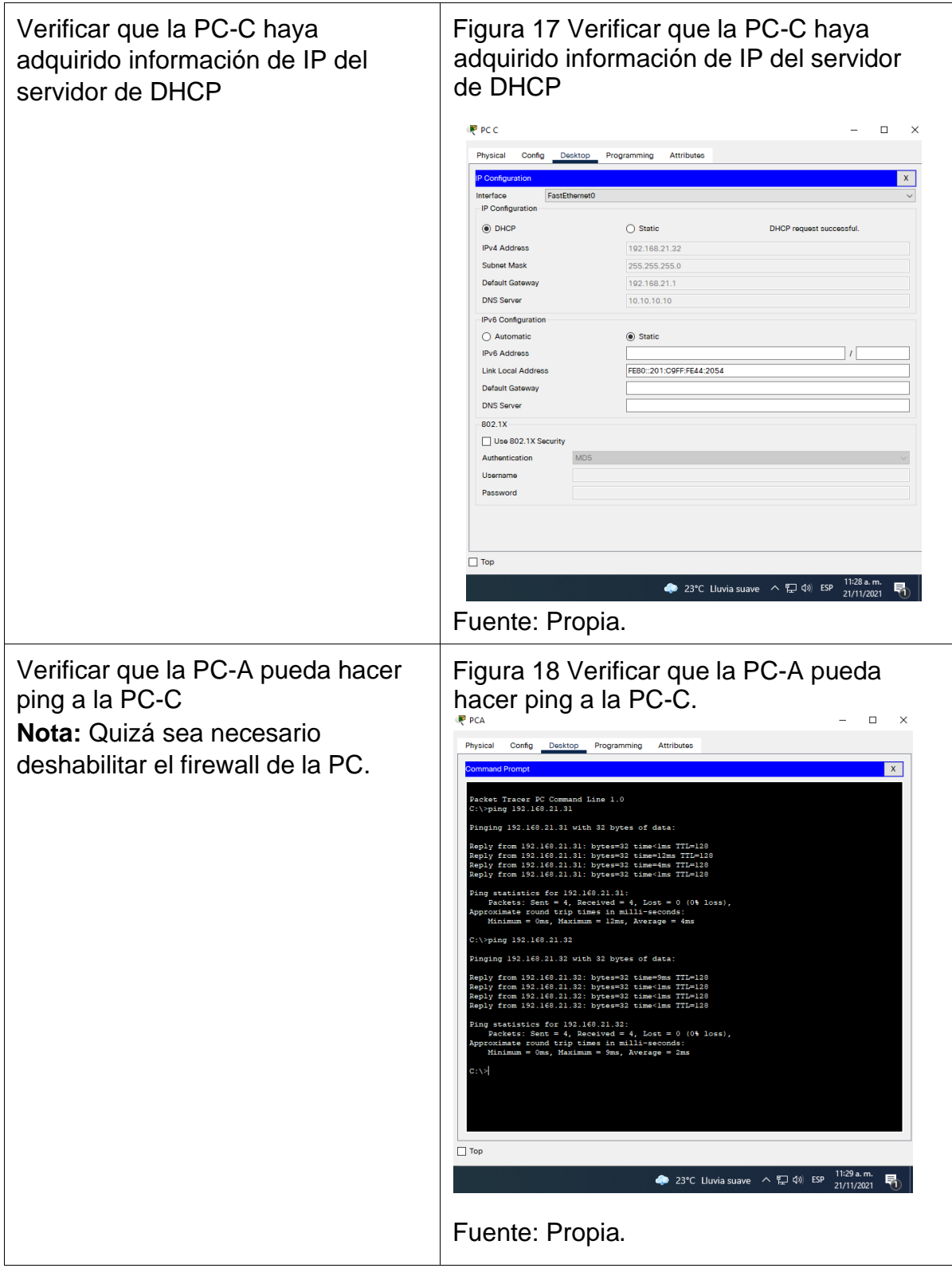

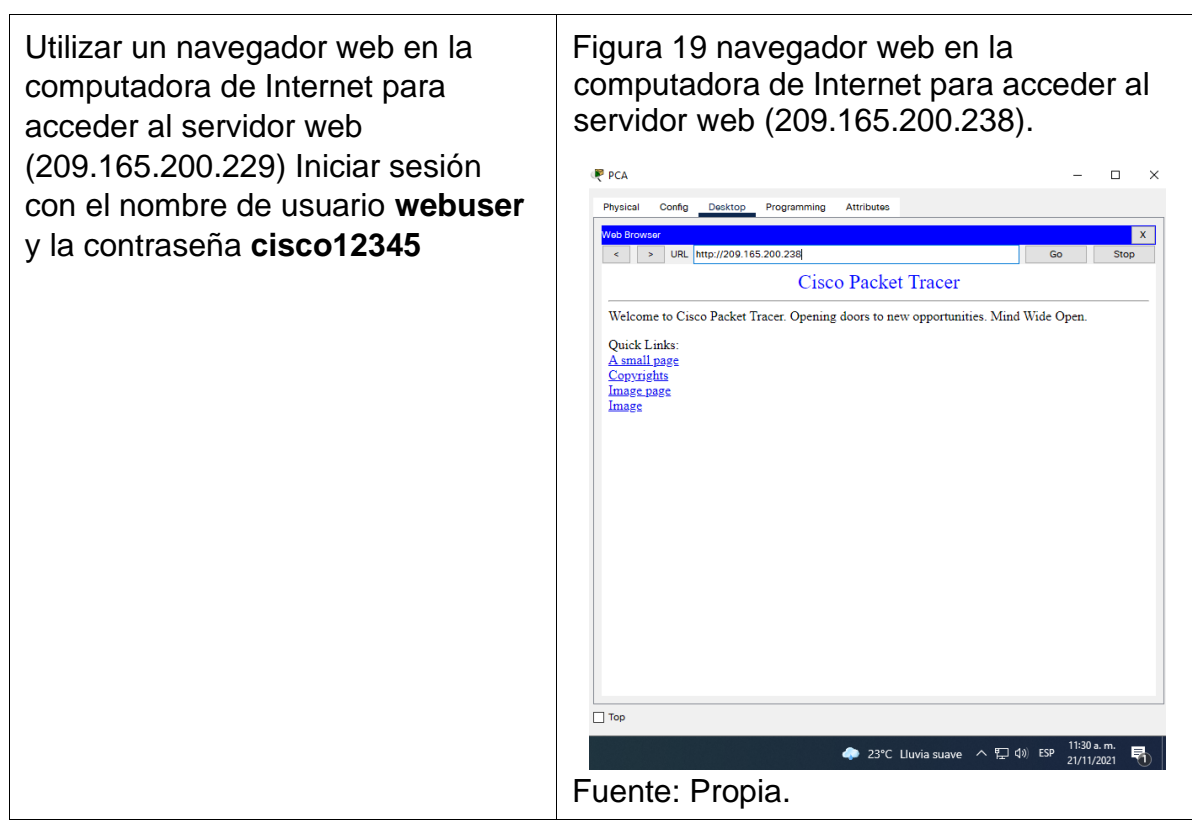

Tabla 25. Configurar NTP

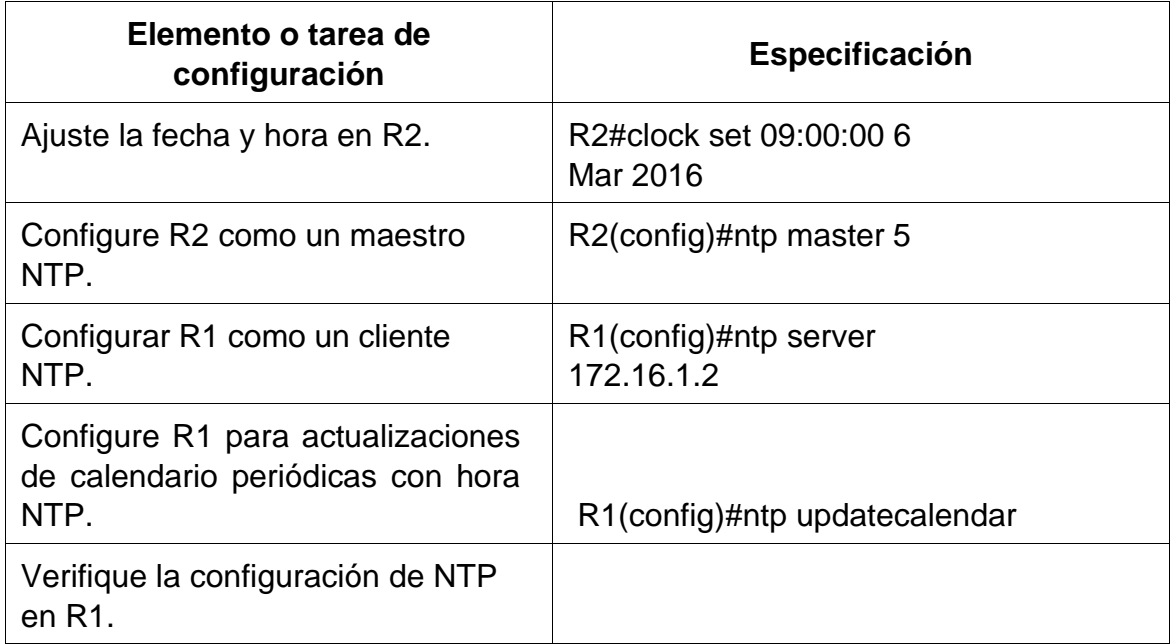

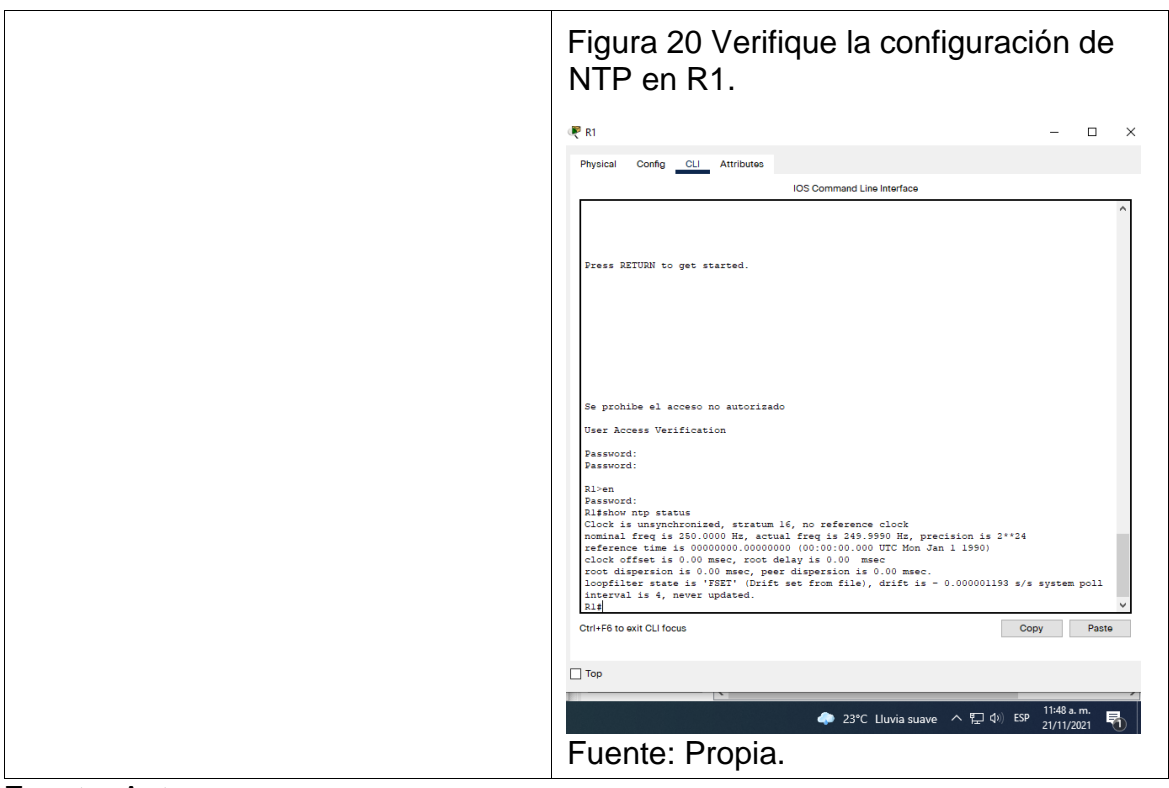

Fuente. Autor.

Tabla 26. Configurar y verificar las listas de control de acceso (ACL) Paso 1: Restringir el acceso a las líneas VTY en el R2

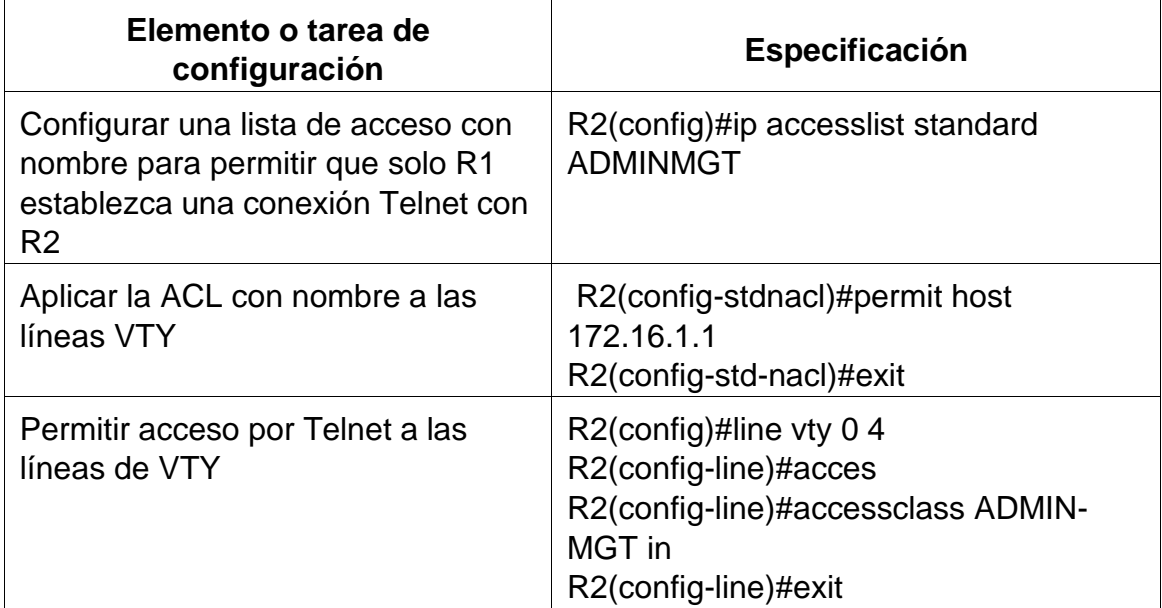

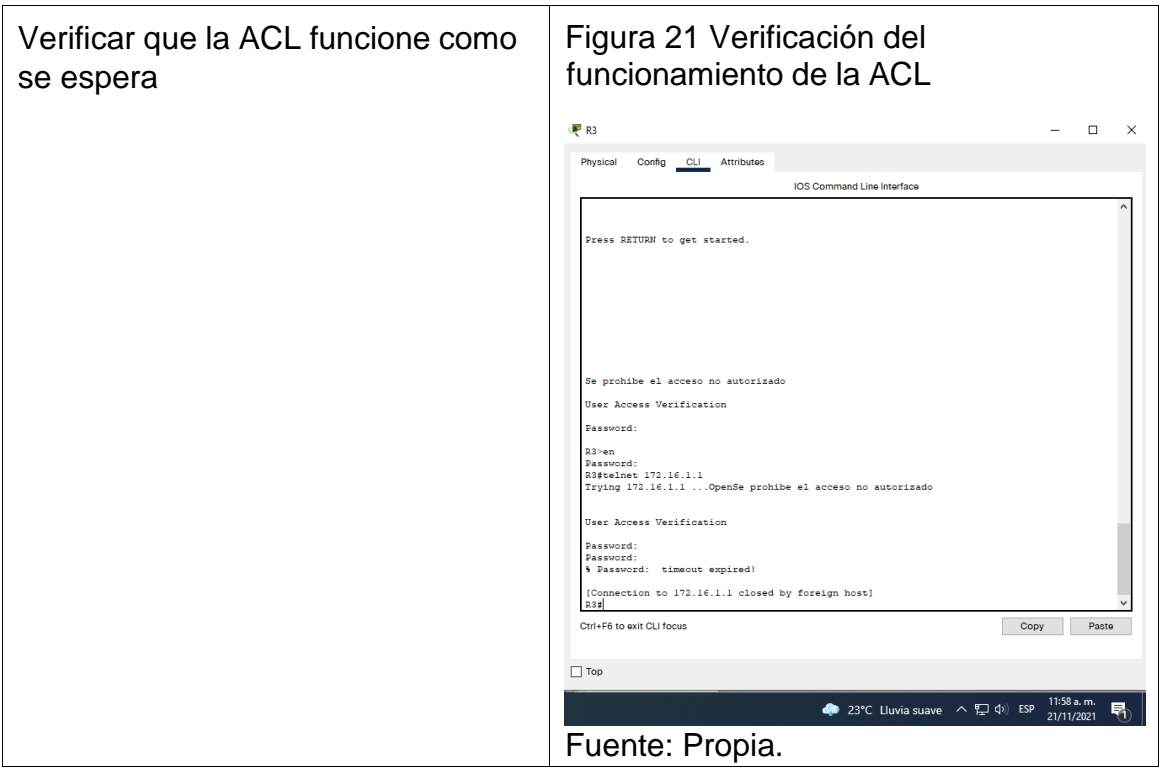

Tabla 27. Introducir el comando de CLI

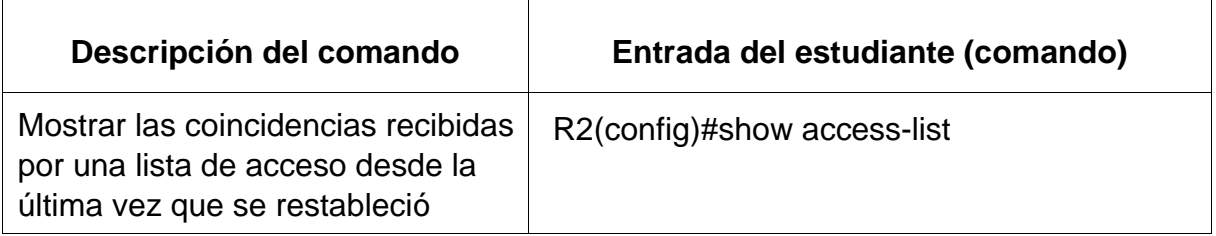

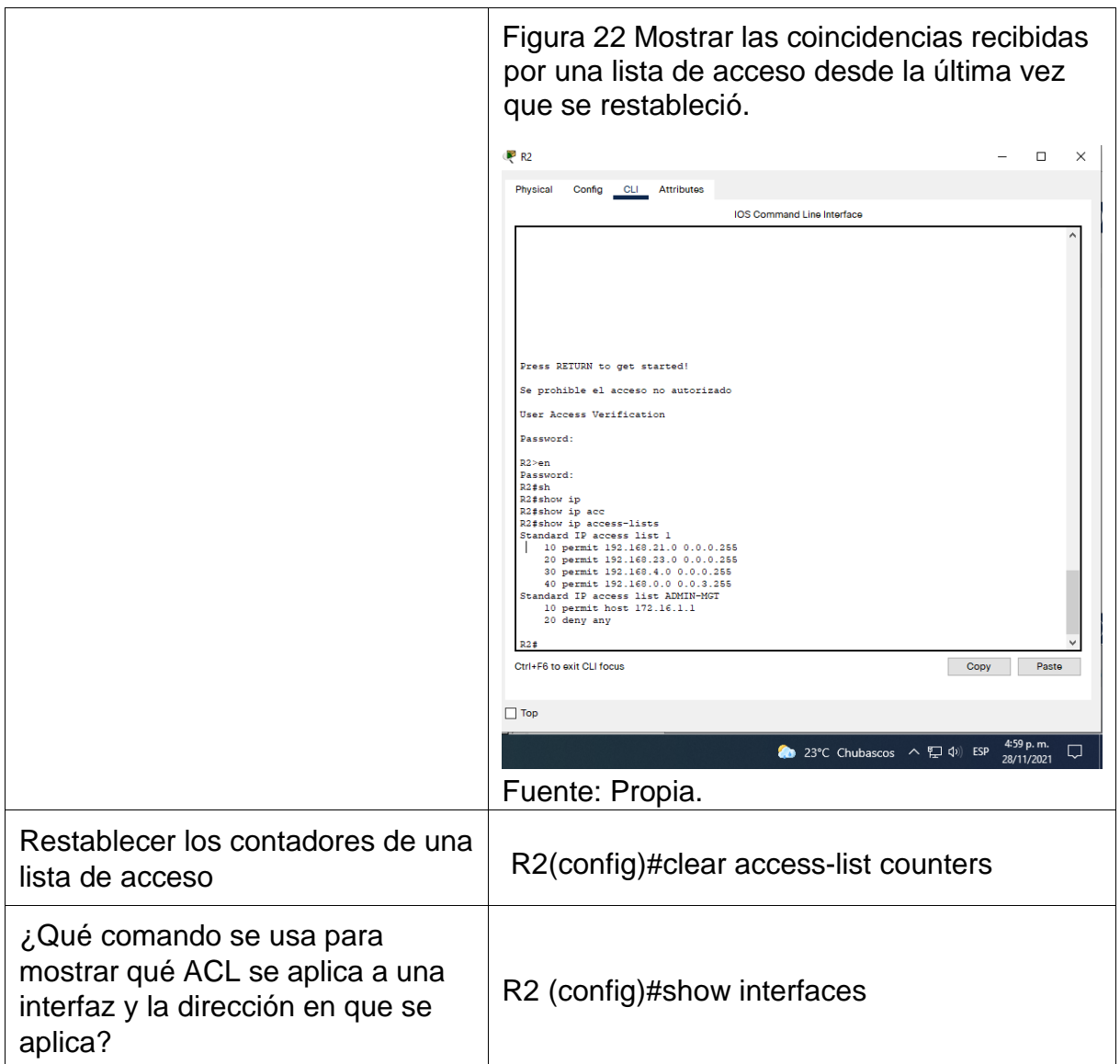

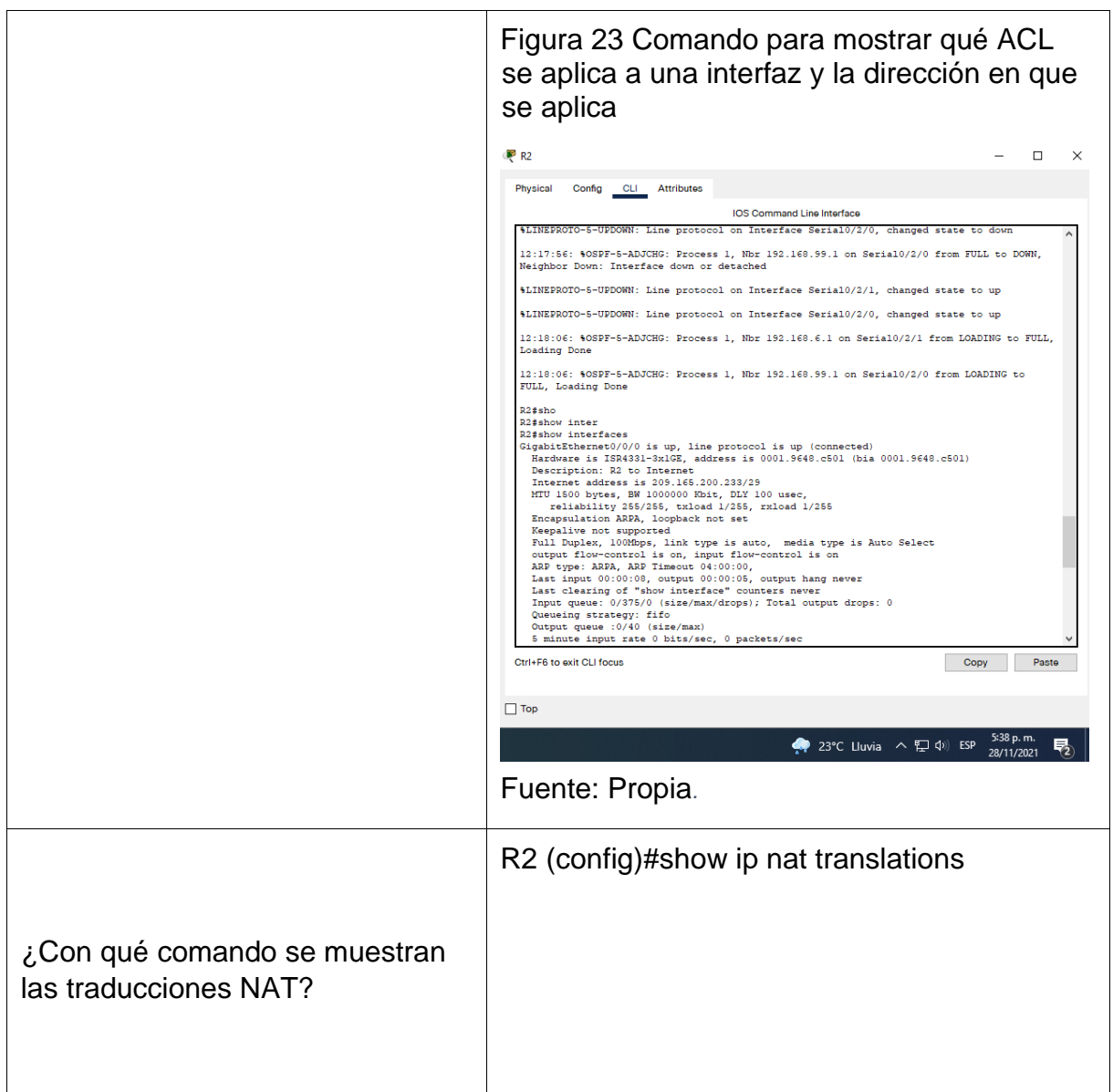

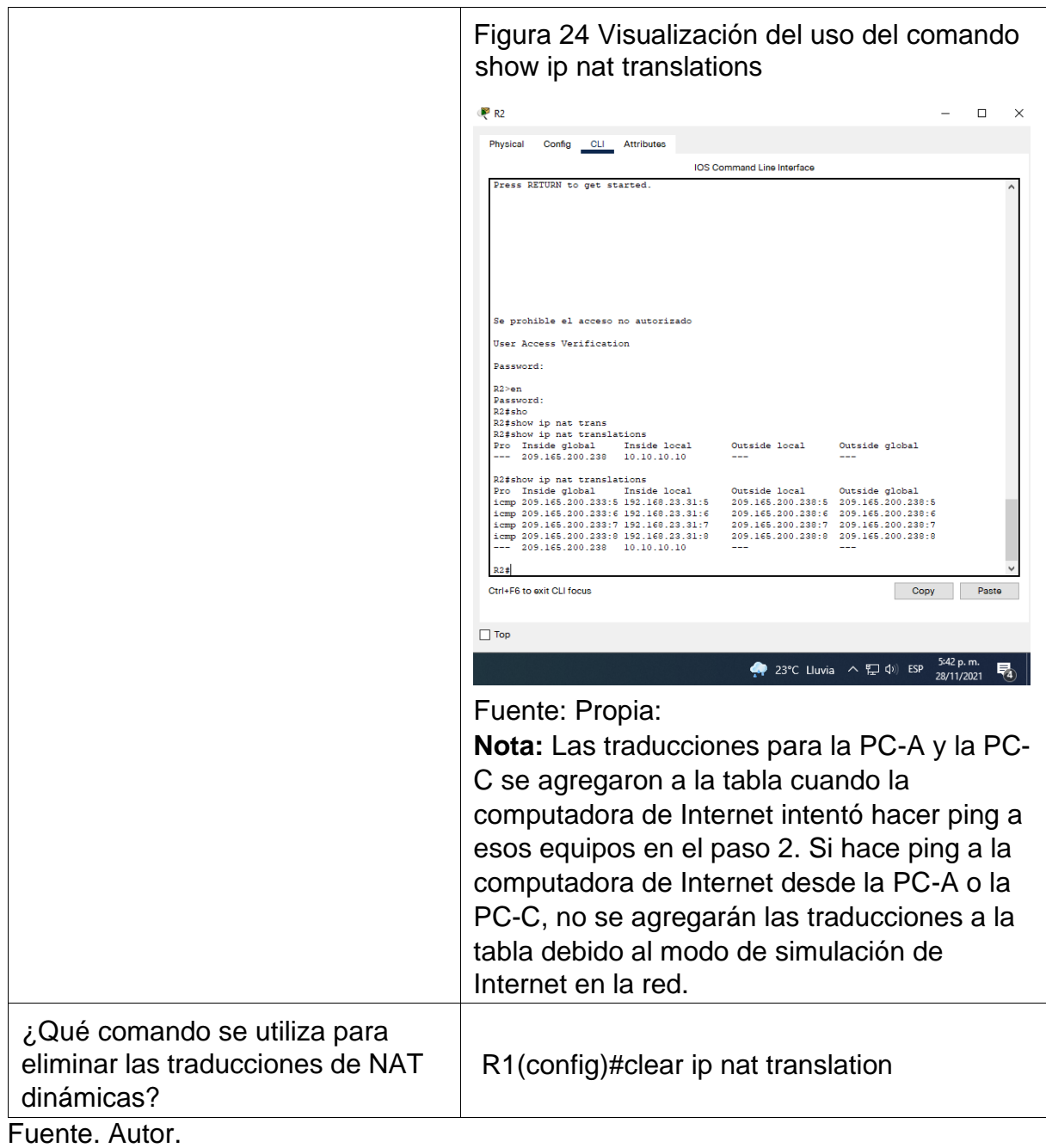

### **CONCLUSIONES**

En el diplomado de profundización se adquirieron las bases necesarias para dar solución a nivel de Networking en la vida cotidiana configurando diferentes dispositivos de red para poder hacer buen uso de los datos y poder garantizar la seguridad y la integralidad de la estructura de red de la organización.

Se identificaron los diferentes dispositivos de red y su configuración basándose en los parámetros establecidos por el fabricante y las políticas de seguridad establecidas por la organización.

Durante el diplomado se identifica la herramienta Packet Tracert para el desarrollo de las actividades propuestas en los diferentes escenarios de implementación de redes tipo LAN, WAN, lo cual nos permitió realizar análisis sobre el comportamiento y enrutamiento de los datos.

## **BIBLIOGRAFÍA**

[1] GUTIERREZ, R. B., Núñez, W. N., Urrea, S. C., Osorio, H. S., & Acosta, N. D. (2016). Revisión de la seguridad en la implementación de servicios sobre IPv6. *Inge Cuc*, *12*(1), 86-93.

*[2]* GUTIERREZ, R. B., Urrea, S. C., Núñez, W. N., Sarmiento, H., Acosta, N. D., & Sánchez, G. G. V. (2015). Análisis de la seguridad en la implementación de servicios corporativos sobre el protocolo IPV. *Revista de Tecnología*, *14*(1), 127-138.

[3] BAREÑO, Gutiérrez, R., Sevillano, A. M. L., Díaz-Piraquive, F. N., & González-Crespo, R. (2021, July). Analysis of WEB Browsers of HSTS Security Under the MITM Management Environment. In *International Conference on Knowledge Management in Organizations* (pp. 331-344). Springer, Cham.

[4] BAREÑO, Gutiérrez, R., Cardenas-Urrea, S. E., Navarro-Nuñez, W., Sarmiento-Osorio, H., & Forero-Paez, N. (2017). Sistema de votación electrónico con características de seguridad SSL/TLS e IPsec en Colombia. *Revista UIS Ingenierías*, *16*(1), 75-84.

[5] BAREÑO Gutiérrez, R. (2013). Elaboración de un estado de arte sobre el protocolo IPV6; y su implementación sobre protocolos de enrutamiento dinámico como RIPNG, EIGRP y OSPF basado sobre la plataforma de equipos cisco.

[6] BAREÑO Raúl, G., & Sevillano, A. M. L. (2017, October). Services cloud under HSTS, Strengths and weakness before an attack of man in the middle MITM. In *2017 Congreso Internacional de Innovacion y Tendencias en Ingenieria (CONIITI)* (pp. 1-5). IEEE.

[7] MOJICA S. Felipe, Andrés, L. V. S., & Raúl, B. G. (2019, October). Risks Found in Electronic Payment Cards on Integrated Public Transport System Applying the ISO 27005 Standard. Case Study Sitp DC Colombia. In *2019 Congreso Internacional de Innovación y Tendencias en Ingenieria (CONIITI)* (pp. 1-6). IEEE.

VESGA-FERREIRA, Juan Carlos; GRANADOS-ACUNA, Gerardo andVESGA-BARRERA, José Antonio. Evaluation of the performance of a network LAN over Powerline Communications for the transmission of VoIP. Iteckne [online]. 2016, vol.13, n.1, pp.83-95. ISSN 1692-1798.

Vesga Ferreira, Juan Carlos [1] ; Granados Acuña, Gerardo [2]

[1] Pontifical Bolivarian University

[2] Esp. en Telecomunicaciones. ECBTI – UNAD

CISCO. (2014). Conceptos de Routing. Principios de Enrutamiento y Conmutación. Recuperado de [https://static-course](https://static-course-assets.s3.amazonaws.com/RSE50ES/module4/index.html#4.0.1.1)[assets.s3.amazonaws.com/RSE50ES/module4/index.html#4.0.1.1](https://static-course-assets.s3.amazonaws.com/RSE50ES/module4/index.html#4.0.1.1)

CISCO. (2014). Configuración y conceptos básicos de Switching. Principios de Enrutamiento y Conmutación. Recuperado de [https://static](https://static-course-assets.s3.amazonaws.com/RSE50ES/module2/index.html#2.0.1.1)[courseassets.s3.amazonaws.com/RSE50ES/module2/index.html#2.0.1.1](https://static-course-assets.s3.amazonaws.com/RSE50ES/module2/index.html#2.0.1.1)

CISCO. (2014). Enrutamiento entre VLANs. Principios de Enrutamiento y Conmutación. Recuperado de [https://static-course](https://static-course-assets.s3.amazonaws.com/RSE50ES/module5/index.html#5.0.1.1)[assets.s3.amazonaws.com/RSE50ES/module5/index.html#5.0.1.1](https://static-course-assets.s3.amazonaws.com/RSE50ES/module5/index.html#5.0.1.1)

CISCO. (2014). Enrutamiento Estático. Principios de Enrutamiento y Conmutación. Recuperado de [https://static-course](https://static-course-assets.s3.amazonaws.com/RSE50ES/module6/index.html#6.0.1.1)[assets.s3.amazonaws.com/RSE50ES/module6/index.html#6.0.1.1](https://static-course-assets.s3.amazonaws.com/RSE50ES/module6/index.html#6.0.1.1)

CISCO. (2014). VLANs. Principios de Enrutamiento y Conmutación. Recuperado de de [https://static-course](https://static-course-assets.s3.amazonaws.com/RSE50ES/module3/index.html#3.0.1.1)[assets.s3.amazonaws.com/RSE50ES/module3/index.html#3.0.1.1](https://static-course-assets.s3.amazonaws.com/RSE50ES/module3/index.html#3.0.1.1)

CISCO. (2017). Asignación de direcciones IP. Fundamentos de Networking. Recuperado de **[https://static](https://static/)[-course](https://static-course-assets.s3.amazonaws.com/ITN50ES/module8/index.html#8.0.1.1)**[assets.s3.amazonaws.com/ITN50ES/module8/index.html#8.0.1.1](https://static-course-assets.s3.amazonaws.com/ITN50ES/module8/index.html#8.0.1.1)

CISCO. (2017). Capa de Aplicación. Fundamentos de Networking. Recuperado de [https://static-course](https://static-course-assets.s3.amazonaws.com/ITN50ES/module10/index.html#10.0.1.1)[assets.s3.amazonaws.com/ITN50ES/module10/index.html#10.0.1.1](https://static-course-assets.s3.amazonaws.com/ITN50ES/module10/index.html#10.0.1.1)

CISCO. (2017). Capa de Transporte. Fundamentos de Networking. Recuperado de de [https://static-course](https://static-course-assets.s3.amazonaws.com/ITN50ES/module7/index.html#7.0.1.1)[assets.s3.amazonaws.com/ITN50ES/module7/index.html#7.0.1.1](https://static-course-assets.s3.amazonaws.com/ITN50ES/module7/index.html#7.0.1.1)

CISCO. (2017). Soluciones de Red. Fundamentos de Networking. Recuperado d[ehttps://static-course](https://static-course-assets.s3.amazonaws.com/ITN50ES/module11/index.html#11.0.1.1)[assets.s3.amazonaws.com/ITN50ES/module11/index.html#11.0.1.1](https://static-course-assets.s3.amazonaws.com/ITN50ES/module11/index.html#11.0.1.1)

CISCO. (2017). SubNetting. Fundamentos de Networking. Recuperado de [https://static-course](https://static-course-assets.s3.amazonaws.com/ITN50ES/module9/index.html#9.0.1.1)[assets.s3.amazonaws.com/ITN50ES/module9/index.html#9.0.1.1](https://static-course-assets.s3.amazonaws.com/ITN50ES/module9/index.html#9.0.1.1)